# SMA

## SUNNY BOY STORAGE 3.8-US / 5.0-US / 6.0-US

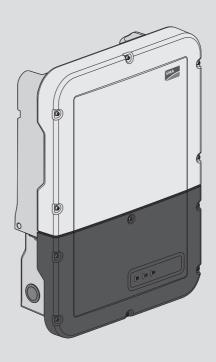

## **Legal Provisions**

The information contained in these documents is the property of SMA Solar Technology AG. No part of this document may be reproduced, stored in a retrieval system, or transmitted, in any form or by any means, be it electronic, mechanical, photographic, magnetic or otherwise, without the prior written permission of SMA Solar Technology AG. Internal reproduction used solely for the purpose of product evaluation or other proper use is allowed and does not require prior approval.

SMA Solar Technology AG makes no representations or warranties, express or implied, with respect to this documentation or any of the equipment and/or software it may describe, including (with no limitation) any implied warranties of utility, merchantability, or fitness for any particular purpose. All such representations or warranties are expressly disclaimed. Neither SMA Solar Technology AG nor its distributors or dealers shall be liable for any indirect, incidental, or consequential damages under any circumstances.

The exclusion of implied warranties may not apply in all cases under some statutes, and thus the above exclusion may not apply.

Specifications are subject to change without notice. Every attempt has been made to make this document complete, accurate and up-to-date. Readers are cautioned, however, that product improvements and field usage experience may cause SMA Solar Technology AG to make changes to these specifications without advance notice, or per contract provisions in those cases where a supply agreement requires advance notice. SMA Solar Technology AG shall not be responsible for any damages, including indirect, incidental or consequential damages, caused by reliance on the material presented, including, but not limited to, omissions, typographical errors, arithmetical errors or listing errors in the content material.

#### **SMA Warranty**

You can download the current warranty conditions from the Internet at www.SMA-Solar.com.

#### Software licenses

The licenses for the used software modules can be called up on the user interface of the product.

#### **Trademarks**

All trademarks are recognized, even if not explicitly identified as such. Missing designations do not mean that a product or brand is not a registered trademark.

#### SMA Solar Technology AG

Sonnenallee 1 34266 Niestetal

Germany

Tel. +49 561 9522-0

Fax +49 561 9522-100

www.SMA.de Email: info@SMA.de Status: 4/16/2019

Copyright © 2019 SMA Solar Technology AG. All rights reserved.

## **Table of Contents**

| 1 | Info        | rmation on this Document                                          | 5        |  |
|---|-------------|-------------------------------------------------------------------|----------|--|
|   | 1.1         | Validity                                                          | 5        |  |
|   | 1.2         | Target Group                                                      | 5        |  |
|   | 1.3         | Content and Structure of this Document                            | 5        |  |
|   | 1.4         | Levels of Warning Messages                                        | 5        |  |
|   | 1.5         | Symbols in the Document                                           | 6        |  |
|   | 1.6         | Typographies in the Document                                      | 6        |  |
|   | 1.7         | Designation in the document                                       | 6        |  |
|   | 1.8         | Additional Information                                            | 7        |  |
| 2 | Safe        | ety                                                               | 8        |  |
|   | 2.1         | Intended Use                                                      | 8        |  |
|   | 2.2         | IMPORTANT SAFETY INSTRUCTIONS                                     | 9        |  |
| 3 | Proc        | duct Overview                                                     | 13       |  |
|   | 3.1         | Product Description                                               | 13       |  |
|   | 3.2         | Symbols on the Product                                            | 15       |  |
|   | 3.3         | Interfaces and Functions                                          | 16       |  |
|   | 3.4         | LED Signals                                                       | 21       |  |
|   | 3.5         | System Structure                                                  |          |  |
| 4 | Ope         | eration                                                           | 25       |  |
|   | <b>4</b> .1 | Establishing a connection to the user interface                   | 25       |  |
|   |             | 4.1.1 Establishing a Direct Connection via Ethernet               | 25       |  |
|   |             | 4.1.2 Establishing a direct connection via WLAN                   | 25       |  |
|   |             | 4.1.3 Establishing a Connection via Ethernet in the local network | 27       |  |
|   | 4.0         | 4.1.4 Establishing a Connection via WLAN in the Local Network     | 28       |  |
|   | 4.2         | Logging In and Out of the User Interface                          |          |  |
|   | 4.3         | Start Page Design of the User Interface                           |          |  |
|   | 4.4         | Displaying and Downloading the Stored Data                        |          |  |
|   | 4.5         | Starting the Installation Assistant 3                             |          |  |
|   | 4.6         | Secure power supply operation                                     | 34       |  |
|   |             | 4.6.1 Enable secure power supply operation                        | 35       |  |
|   | 4.7         | 4.6.2 Disable secure power supply operation                       | 35<br>35 |  |
|   | 4.8         | Activate WPS Function                                             |          |  |
|   | 4.9         | Switching WLAN On and Off                                         |          |  |
|   | 4.10        | Changing the Password                                             | 37       |  |
|   | 4.11        | Changing Operating Parameters                                     | 38       |  |
|   |             |                                                                   |          |  |

|   | 4.12 | Configuring the Country Data Set     | 39 |
|---|------|--------------------------------------|----|
|   | 4.13 | Configuring Feed-In Management       | 39 |
|   | 4.14 | Configuring the Modbus Function      |    |
|   | 4.15 | Saving the Configuration in a File   | 41 |
|   | 4.16 | Adopting a Configuration from a File | 41 |
|   | 4.17 | Updating the Firmware                | 42 |
| 5 | Clea | ning the Inverter                    | 45 |
| 6 | Trou | bleshooting                          | 46 |
|   | 6.1  | Forgotten Password                   |    |
|   | 6.2  | Event Messages                       | 47 |
| 7 | Com  | pliance Information                  | 86 |
| 8 | Cont | act                                  | 87 |

### Information on this Document

## 1.1 Validity

This document is valid for:

- SBS3.8-US-10 (Sunny Boy Storage 3.8-US) from firmware version 1.50.10.R.
- SBS5.0-US-10 (Sunny Boy Storage 5.0-US) from firmware version 1.50.10.R.
- SBS6.0-US-10 (Sunny Boy Storage 6.0-US) from firmware version 1.50.10.R.

## 1.2 Target Group

This document is intended for qualified persons and end users. Only qualified persons are allowed to perform the activities marked in this document with a warning symbol and the caption "Qualified person". Tasks that do not require any particular qualification are not marked and can also be performed by end users. Qualified persons must have the following skills:

- · Knowledge of how batteries work and are operated
- Training in how to deal with the dangers and risks associated with installing, repairing and using electrical devices, batteries and installations
- Training in the installation and commissioning of electrical devices and installations
- · Knowledge of all applicable laws, standards and directives
- Knowledge of and compliance with this document and all safety information
- Knowledge of and compliance with the documents of the battery manufacturer with all safety information

## 1.3 Content and Structure of this Document

This document describes the configuration, operation and troubleshooting of the product as well as the operation of the product user interface.

You will find the latest version of this document and further information on the product in PDF format and as eManual at www.SMA-Solar.com. You can also call up the eManual via the user interface of the product.

Illustrations in this document are reduced to the essential information and may deviate from the real product.

## 1.4 Levels of Warning Messages

The following levels of warning messages may occur when handling the product.

## **A** DANGER

Indicates a hazardous situation which, if not avoided, will result in death or serious injury.

### **A** WARNING

Indicates a hazardous situation which, if not avoided, could result in death or serious injury.

## **A** CAUTION

Indicates a hazardous situation which, if not avoided, could result in minor or moderate injury.

#### **NOTICE**

Indicates a situation which, if not avoided, can result in property damage.

## 1.5 Symbols in the Document

| Symbol | Explanation                                                                            |
|--------|----------------------------------------------------------------------------------------|
| i      | Information that is important for a specific topic or goal, but is not safety-relevant |
|        | Indicates a requirement for meeting a specific goal                                    |
| Ø      | Desired result                                                                         |
| ×      | A problem that might occur                                                             |
| *      | Example                                                                                |

## 1.6 Typographies in the Document

| Typography        | Use                                                                                                    | Example                                                                                                    |
|-------------------|----------------------------------------------------------------------------------------------------|----------------------------------------------------------------------------------------------------|
| bold              | <ul> <li>Messages</li> <li>Terminals</li> <li>Elements on a user interface</li> <li>Elements to be selected</li> <li>Elements to be entered</li> </ul> | <ul> <li>Connect the insulated conductors to the terminals X703:1 to X703:6.</li> <li>Enter 10 in the field Minutes.</li> </ul> |
| >                 | <ul> <li>Connects several elements to be<br/>selected</li> </ul>                                                                                       | • Select <b>Settings &gt; Date</b> .                                                                                            |
| [Button]<br>[Key] | Button or key to be selected or<br>pressed                                                                                                    | • Select [Enter].                                                                                                    |

## 1.7 Designation in the document

| Complete designation    | Designation in this document |
|-------------------------|------------------------------|
| SMA Solar Technology AG | SMA                          |
| Sunny Boy Storage       | Inverter, product            |

## 1.8 Additional Information

For more information, please go to www.SMA-Solar.com.

| Title and information content                                                                                                    | Type of information   |
|----------------------------------------------------------------------------------------------------|-----------------------|
| Mounting, installation, commissioning and decommissioning                                                                                      | Installation manual   |
| "Approved batteries and battery communication connection"  Overview of approved batteries                                                      | Technical Information |
| "Application for SMA Grid Guard Code"                                                                                                    | Form                  |
| "Efficiency and Derating" Efficiency and derating behavior of the SMA inverters                                                                | Technical Information |
| "Grid Support Utility Interactive Inverters" Information about how to activate and to set the grid supporting features according to UL 1741 SA | Technical Information |
| "Parameters and Measured Values"  Overview of all inverter operating parameters and their configuration options                                | Technical Information |
| "SMA and SunSpec Modbus® Interface" Information on the Modbus interface                                                                        | Technical Information |
| "Modbus® parameters and measured values" Device-specific register HTML file                                                                    | Technical Information |

## 2 Safety

#### 2.1 Intended Use

The Sunny Boy Storage is an AC-coupled battery inverter for parallel grid and stand-alone mode operation. The Sunny Boy Storage converts the direct current supplied by a battery into grid-compliant alternating current. The Sunny Boy Storage, together with a battery and a compatible energy meter, make up a system for increased self-consumption (Flexible Storage System) or, together with a automatic transfer switch compatible with Sunny Boy Storage, a battery-backup system (Flexible Storage System with battery-backup function).

The product is suitable for indoor and outdoor use.

The product must only be operated in connection with an intrinsically safe lithium-ion battery approved by SMA Solar Technology AG. An updated list of batteries approved by SMA Solar Technology AG is available at www.SMA-Solar.com.

The battery must comply with UL 1973 and must be intrinsically safe.

The communication interface of the battery used must be compatible with the product. The entire battery voltage range must be completely within the permissible input voltage range of the product. The maximum permissible DC input voltage of the product must not be exceeded.

All components must remain within their permitted operating ranges and their installation requirements at all times.

The product is approved for the US and Canadian market.

The product may only be operated with one of the energy meters approved by SMA Solar Technology AG. The following energy meters are allowed to be used when operating this product:

WattNode Modbus energy meter

The product may only be operated in battery-backup systems using an automatic transfer switching device approved by SMA Solar Technology AG. You are not allowed to build automatic transfer switching devices for operation with this product by yourself on the basis of a circuit diagram.

The following automatic transfer switching devices are allowed to be used when operating this product:

 SBS-ABU-200-US-10 / BUUM3-US-10 (Automatic Backup Unit) from SMA Solar Technology AG

Use SMA products only in accordance with the information provided in the enclosed documentation and with the locally applicable laws, regulations, standards and directives. Any other application may cause personal injury or property damage.

Alterations to the SMA products, e.g., changes or modifications, are only permitted with the express written permission of SMA Solar Technology AG. Unauthorized alterations will void guarantee and warranty claims and in most cases terminate the operating license. SMA Solar Technology AG shall not be held liable for any damage caused by such changes.

Any use of the product other than that described in the Intended Use section does not qualify as the intended use.

The enclosed documentation is an integral part of this product. Keep the documentation in a convenient, dry place for future reference and observe all instructions contained therein.

This document does not replace and is not intended to replace any local, state, provincial, federal or national laws, regulations or codes applicable to the installation, electrical safety and use of the product. SMA Solar Technology AG assumes no responsibility for the compliance or non-compliance with such laws or codes in connection with the installation of the product.

The type label must remain permanently attached to the product.

#### 2.2 IMPORTANT SAFETY INSTRUCTIONS

#### SAVE THESE INSTRUCTIONS

This section contains safety information that must be observed at all times when working.

The product has been designed and tested in accordance with international safety requirements. As with all electrical or electronical devices, there are residual risks despite careful construction. To prevent personal injury and property damage and to ensure long-term operation of the product, read this section carefully and observe all safety information at all times.

#### **A** DANGER

## Danger to life due to electric shock when live components or DC conductors are touched

The DC conductors connected to a battery may be live. Touching live DC conductors results in death or serious injury due to electric shock.

- Disconnect the product and battery from voltage sources and make sure it cannot be reconnected before working on the device.
- Do not touch non-insulated parts or cables.
- Do not remove the terminal block with the connected DC conductors from the slot under load
- Wear suitable personal protective equipment for all work on the product.
- Observe all safety information of the battery manufacturer.

## **A** DANGER

## Danger to life due to electric shock in case of overvoltages and if surge protection is missing

Overvoltages (e. g. in the event of a flash of lightning) can be further conducted into the building and to other connected devices in the same network via the network cables or other data cables if there is no surge protection. Touching live parts and cables results in death or lethal injuries due to electric shock.

- Ensure that all devices in the same network and the battery are integrated into the existing surge protection.
- When laying the network cables or other data cables outdoors, it must be ensured that a suitable surge protection device is provided at the transition point of the cable from the product or the battery outdoors to the inside of a building.
- The Ethernet interface of the inverter is classified as "TNV-1" and offers protection against overvoltages of up to 1.5 kV.

#### **A** WARNING

#### Danger to life due to fire or explosion

In rare cases, an explosive gas mixture can be generated inside the product under fault conditions. In this state, switching operations can cause a fire or explosion. Death or lethal injuries due to fire or flying debris can result.

- In case of error, only carry out corrective measures specified by SMA Solar Technology AG (see Section 6 "Troubleshooting", page 46). If no corrective measures are specified, do not perform any actions on the product. Contact the Service.
- Ensure that unauthorized persons have no access to the product.
- Disconnect the AC circuit breaker and secure it against reconnection.
- Disconnect the battery from the product via an external disconnection device.

#### **A** WARNING

#### Danger to life due to fire or explosion when batteries are fully discharged

A fire may occur due to incorrect charging of fully discharged batteries. This can result in death or serious injury.

- Before commissioning the system, verify that the battery is not fully discharged.
- Do not commission the system if the battery is fully discharged.
- If the battery is fully discharged, contact the battery manufacturer for further proceedings.
- Only charge fully discharged batteries as instructed by the battery manufacturer.

### **MARNING**

## Danger to life due to burns caused by electric arcs through short-circuit currents

Short-circuit currents in the battery can cause heat build-up and electric arcs. Heat build-up and electric arcs may result in lethal injuries due to burns.

- Disconnect the battery from all voltages sources prior to performing any work on the battery.
- Observe all safety information of the battery manufacturer.

## **A** CAUTION

#### Risk of burns from hot surfaces

The surface of the inverter can get very hot. Touching the surface can result in burns.

- Mount the inverter in such a way that it cannot be touched inadvertently.
- Do not touch hot surfaces.
- Wait 30 minutes for the surface to cool sufficiently.
- Observe the safety messages on the inverter.

#### **A** CAUTION

### Risk of injury due to weight of product

Injuries may result if the product is lifted incorrectly or dropped while being transported or mounted.

- Transport and lift the product carefully. Take the weight of the product into account.
- Wear suitable personal protective equipment for all work on the product.

#### **NOTICE**

#### Damage to the enclosure seal in subfreezing conditions

If you open the product or disconnect the Power Unit and Connection Unit when temperatures are below freezing, the enclosure seals can be damaged. Moisture can penetrate the product and damage it.

- Only open the product if the ambient temperature is not below 0°C (32°F).
- If a layer of ice has formed on the enclosure seal when temperatures are below freezing, remove it prior to opening the product (e.g. by melting the ice with warm air). Observe the applicable safety regulations.
- Do not disassemble the Power Unit and Connection Unit unless the ambient temperature is at least 0°C (32°F) and conditions are frost-free.

#### **NOTICE**

#### Damage to the product due to sand, dust and moisture ingress

Sand, dust and moisture penetration can damage the product and impair its functionality.

- Only open the product if the humidity is within the thresholds and the environment is free of sand and dust.
- Do not open the product during a dust storm or precipitation.
- Close tightly all enclosure openings.
- Only use listed rain-tight or liquid-tight conduit fittings to attach the conduits to the product.

#### **NOTICE**

#### Damage due to cleaning agents

The use of cleaning agents may cause damage to the product and its components.

Clean the product and all its components only with a cloth moistened with clear water.

#### NOTICE

### Damage to the inverter due to electrostatic discharge

Touching electronic components can cause damage to or destroy the inverter through electrostatic discharge.

• Ground yourself before touching any component.

#### **NOTICE**

#### Destruction of the measuring device due to overvoltage

• Only use measuring devices with a DC input voltage range of 600 V or higher.

### i | Electrical installations (for North America)

All installations must conform with the laws, regulations, codes and standards applicable in the jurisdiction of installation (e.g. National Electrical Code® ANSI/NFPA 70 or Canadian Electrical Code® CSA-C22.1.).

- Before connecting the product to the utility grid, contact your local grid operator. The
  electrical connection of the product must be carried out by qualified persons only.
- Ensure that the cables or conductors used for electrical connection are not damaged.

#### 3 Product Overview

## 3.1 Product Description

The Sunny Boy Storage uses the connected battery for the intermediate storage of excess PV energy in the SMA Flexible Storage System. For this purpose, the Sunny Boy Storage receives the feed-in and purchased energy data from the energy meter. This data is used by the Sunny Boy Storage to control the charging and discharging of the battery.

The use of an automatic transfer switching device is required in the battery-backup system. In the event of grid failure, the automatic transfer switching device disconnects the PV system, loads and the Sunny Boy Storage from the utility grid and creates a battery-backup grid. The battery-backup grid supplies loads that should continue to be supplied with electricity in the event of grid failure. In the event of grid failure, the Sunny Boy Storage supplies the loads with energy after a short switching time. The PV system supplies additional energy that can be used to supply the loads and charge the battery.

The use of an automatic transfer switching device is not required in limited battery-backup systems. To build a limited battery-backup system, you must attach an outlet and a switch to the inverter. You can connect a load to the outlet, which should continue to be supplied with power from the battery in the event of grid failure. The secure power supply operation is not automatically enabled in the event of a grid failure, neither is it automatically disabled once the utility grid is available again. During secure power supply operation, the load can only be supplied with energy as long as there is stored energy available in the battery.

## i Secure power supply operation in Flexible Storage Systems with backup power supply not possible

If the inverter is used in a battery-backup system and connected with an automatic transfer switch, the secure power supply operation is not available.

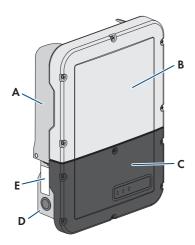

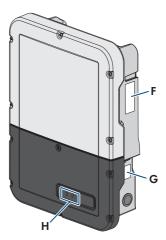

Figure 1: Design of the inverter

| Position | Designation                                                                                                    |
|----------|----------------------------------------------------------------------------------------------------|
| Α        | Power Unit                                                                                                    |
| В        | Enclosure lid of the Power Unit                                                                                                    |
| С        | Enclosure lid for the Connection Unit                                                                                                    |
| D        | Connection Unit                                                                                                    |
| E        | Warning label with compliance information                                                                                                    |
| F        | Type label                                                                                                    |
|          | The type label uniquely identifies the inverter. The type label must remain permanently attached to the product. You will find the following information on the type label: |
|          | <ul> <li>Inverter device type (Model)</li> </ul>                                                                                                    |
|          | <ul> <li>Serial number of the Power Unit (Serial No. Power Unit or S/N<br/>Power Unit)</li> </ul>                                                                           |
|          | Date of manufacture                                                                                                    |
|          | <ul> <li>Device-specific characteristics</li> </ul>                                                                                                    |

| Position | Designation                                                                                                    |
|----------|----------------------------------------------------------------------------------------------------|
| G        | Additional type label  The additional type label must remain permanently attached to the product. You will find the following information on the additional type label:  • Device type (Model)                     |
|          | <ul> <li>Inverter serial number (Serial number device or S/N device)</li> <li>Identification key (PIC) for registration in Sunny Portal</li> <li>Registration ID (RID) for registration in Sunny Portal</li> </ul> |
|          | <ul> <li>WLAN password (WPA2-PSK) for the direct connection to the user<br/>interface of the inverter via WLAN</li> </ul>                                                                                          |
| Н        | LEDs The LEDs indicate the operating state of the inverter.                                                                                                    |

## 3.2 Symbols on the Product

| Symbol     | Explanation                                                                                |
|------------|--------------------------------------------------------------------------------------------|
| $\wedge$   | Beware of electrical voltage                                                               |
| 14         | The product operates at high voltages.                                                     |
| ^          | Beware of hot surface                                                                      |
|            | The product can get hot during operation.                                                  |
|            | Observe the documentation                                                                  |
|            | Observe all documentation supplied with the product.                                       |
|            | Observe the documentation                                                                  |
|            | Together with the red LED, this symbol indicates an error.                                 |
| ==/        | Inverter                                                                                   |
|            | Together with the green LED, this symbol indicates the operating state of the inverter.    |
| <b>+</b> + | Data transmission                                                                          |
|            | Together with the blue LED, this symbol indicates the status of the network connection.    |
|            | Equipment Grounding Terminal                                                               |
|            | This symbol indicates the position for the connection of an equipment grounding conductor. |

| Symbol        | Explanation                                                                                                    |
|---------------|----------------------------------------------------------------------------------------------------|
| X             | The product is has no galvanic isolation.                                                                                                    |
| CUL US LISTED | UL 1741 and CSA C22.2 No. 107.1 are the standards applied by Underwriters Laboratories to the product to certify that it meets the requirements of the National Electrical Code®, the Canadian Electrical Code® and IEEE 1547. |

### 3.3 Interfaces and Functions

The inverter can be equipped or retrofitted with the following interfaces and functions:

#### User interface for monitoring and configuration

The product is equipped as standard with an integrated webserver, which provides a user interface for configuring and monitoring the product. The product user interface can be called up via the web browser if there is an existing connection to an end device (e.g. computer, tablet PC or smartphone).

#### Smart Inverter Screen

The Smart Inverter Screen enables you to view the status display and to display the nominal energy throughput and state of charge of the battery on the user interface login page. You therefore have an overview of the most important inverter and battery data without having to log into the user interface.

The Smart Inverter Screen is deactivated by default. The Smart Inverter Screen can be activated via the user interface once the inverter has been commissioned.

#### **SMA Speedwire**

The product is equipped with SMA Speedwire as standard. SMA Speedwire is a type of communication based on the Ethernet standard. SMA Speedwire is designed for a data transfer rate of 100 Mbps and enables optimum communication between Speedwire devices within systems.

Class 1 wiring methods are to be used for field wiring connection to the terminals of the communication interface.

#### SMA Webconnect

The inverter is equipped with a Webconnect function as standard. The Webconnect function enables direct data transmission between the inverters and Internet portals Sunny Portal and Sunny Places without any additional communication device and for a maximum of 1 inverters per visualized system. In PV systems with more than 1 inverters, there is the option of establishing data transmission between the inverters and Sunny Portal via the data logger (e.g.,

SMA Data Manager) or distributing the inverters over several systems. If there is an existing WLAN or Ethernet connection, you can directly access your visualized system via the web browser on your end device

#### **WLAN**

The product is equipped with a WLAN interface as standard. The inverter is delivered with the WLAN interface activated as standard. If you do not want to use WLAN, you can deactivate the WLAN interface.

In addition, the product has a WPS function. The WPS function is for automatically connecting the product to a network (e.g. via router) and establish a direct connection between the product and an end device.

#### Modbus

The product is equipped with two Modbus interfaces.

One interface can be controlled via Ethernet and the other interface via RS485. The Modbus interface via Ethernet is designed for industrial use – via SCADA systems, for example – and deactivated as standard. The Modbus interface via Ethernet must be configured via the user interface of the inverter (if necessary). The Modbus interface via RS485 is used for data exchanges with an energy meter. The Modbus interface via RS485 must be configured via the user interface of the inverter and set on the energy meter accordingly.

The Modbus interface via Ethernet has the following tasks:

- Remote query of measured values
- · Remote setting of operating parameters
- · Setpoint specifications for system control
- Controlling the battery

#### **Grid Management Services**

The inverter is a grid support multi-mode inverter.

The inverter was tested in accordance with the UL 1741 SA (2016-09-07) to be compliant with the source requirements documents of the states available at the time. For connecting the inverter to the utility grid, no additional grid monitoring equipment is necessary. A description of the tested functions and instructions on the activation and setting of functions can be found in the technical information "Grid Support Utility Interactive Inverters" at www.SMA-Solar.com.

## Secure power supply operation

In case of a grid failure, the secure power supply operation supplies the loads with energy from the battery. You can connect a standard outlet (120 V) and a standard switch to the inverter. You can connect a load with a maximum of 16 A and 120 V to the emergency power outlet. The load is supplied with energy from the battery during grid failure. The switch is used to enable and disable secure power supply operation.

The secure power supply operation is not automatically enabled in the event of a grid failure, neither is it automatically disabled once the utility grid is available again. If the utility grid fails, the load supply must be enabled manually by activating the switch. The inverter automatically regulates the energy supply of the outlet after activating the switch. When the utility grid is available again and the load can be supplied by this again, the secure power supply operation must be disabled manually by switching the switch off.

During active secure power supply operation, the inverter is disconnected from the building's main electrical system and does not therefore feed into the utility grid. During secure power supply operation, the load can only be supplied with energy as long as there is stored energy available in the battery. If there is insufficient energy available from the battery, the secure power supply operation remains active, even if the utility grid is available again. Switching over to supplying the load from the utility grid is not carried out automatically.

## i Secure power supply operation in Flexible Storage Systems with backup power supply not possible

If the inverter is used in a battery-backup system and connected with an automatic transfer switch, the secure power supply operation is not available.

## i Do not connect any loads that require an uninterrupted energy supply

The secure power supply operation and the battery-backup operation may not be used for loads that require a uninterrupted energy supply. The energy that is available during the secure power supply operation or battery-backup operation depends on the battery capacity available and the state of charge of the battery (SOC).

 Do not connect loads if they are dependent on an uninterrupted energy supply for reliable operation.

#### **Battery-backup function**

The inverter is equipped with a battery-backup function. The battery-backup function is disabled by default and must be enabled via the user interface. The battery-backup function can only be enabled if the inverter is operated in a battery-backup system with an automatic transfer switching device. If the system is retrofitted with an automatic transfer switching device, the battery configuration must be reset and carried out once again. Then the battery-backup system must be configured. The configuration is carried out via the installation assistant on the user interface of the battery inverter.

The battery-backup function ensures that the inverter forms a battery-backup grid that uses energy from the battery and the PV system to supply the household grid in the event of a utility grid failure. When the battery-backup operation is activated, the automatic transfer switch disconnects the PV system and the household grid from the utility grid in the event of a grid failure, and connects these to the battery-backup grid. After a short switch-over time, the battery-backup grid and loads connected can be supplied by the battery and supplemented with energy from the PV system. The charging of the battery is ensured by the existing PV system during battery-backup operation. The charging process of the battery (initiated by the PV system) can be deactivated via a certain parameter during battery-backup operation. As soon as the utility grid is available again, the battery-backup operation is disabled automatically and the loads are supplied with energy from the utility grid. If the automatic battery-backup operation is not set, the battery-backup operation must be manually enabled in the event of a grid failure, and must also be disabled again once the utility grid is available (information in terms of switching operations of the automatic transfer switch and procedures during grid failure and grid reconnection see planning guidelines
"SMA FLEXIBLE STORAGE SYSTEM with Battery-Backup Function").

When the utility grid is down and the battery fully discharged, there is, in the beginning, not enough power available to create a stable battery-backup grid. In this case, the battery must be charged by the PV system. The battery inverter is able to create a stable battery-backup grid only when enough power is available in the battery. To use battery charging power from the PV system, the battery inverter has to create a stand-alone grid. For this purpose, the battery inverter requires energy from the battery reserve. If enough PV power is available, the PV inverters start automatically and the battery is charged with energy from the PV system. The battery is charged with energy until the battery inverter is able to provide a battery-backup grid. By setting parameters, it is possible to define up to which state of charge the battery is charged and discharged. If not enough PV energy is available to start the PV inverters, the stand-alone grid breaks down. Two hours later, the battery inverter tries to start the PV inverter again to charge the battery with energy from the PV system. If the battery inverter still fails to create a stand-alone grid after several attempts due to insufficient PV energy, the battery inverter and battery switch to sleep mode. In this case, a manual black start is required to switch the battery inverter and battery from sleep mode back to operation.

## i Secure power supply operation in Flexible Storage Systems with backup power supply not possible

If the inverter is used in a battery-backup system and connected with an automatic transfer switch, the secure power supply operation is not available.

## i Do not connect any loads that require an uninterrupted energy supply

The secure power supply operation and the battery-backup operation may not be used for loads that require a uninterrupted energy supply. The energy that is available during the secure power supply operation or battery-backup operation depends on the battery capacity available and the state of charge of the battery (SOC).

 Do not connect loads if they are dependent on an uninterrupted energy supply for reliable operation.

#### Black start function

The inverter has a black start function and an auxiliary battery that provides energy for the black start. In battery-backup systems, you have the possibility to install a standard switch for black starting the inverter and battery. The black-start switch is used to start the battery-backup operation manually in the event of grid failure if the battery and inverter are in sleep mode and, therefore, are unable to provide energy. When the black-start switch is switched on manually, the energy from the auxiliary battery is made available in order to automatically switch the battery and therefore also the inverter from sleep mode to operation in order that the inverter can make energy available from the battery. You can stop the battery-backup operation by switching it off manually. To enable the black-start function, at least one battery must be connected to input A.

#### Multi-battery device

The product is equipped with the multi-battery function as standard from firmware version 1.50.10.R. The multi-battery function enables to charge and discharge several batteries of the same or different type. If the system is extended by one or several batteries or one battery is replaced, the battery configuration must be reset and carried out again. The configuration is carried out via the installation assistant on the user interface of the battery inverter. An overview of batteries approved by SMA Solar Technology AG and their possible combinations is available at www.SMA-Solar.com.

#### **SMA Smart Connected**

SMA Smart Connected is the free monitoring of the inverter via the SMA Sunny Portal. Thanks to SMA Smart Connected, the PV system operator and qualified person will be informed automatically and proactively about inverter events that occur.

SMA Smart Connected is activated during registration in Sunny Portal. In order to use SMA Smart Connected, it is necessary that the inverter is permanently connected to Sunny Portal and the data of the PV system operator and qualified person is stored in Sunny Portal and up-to-date.

#### Time-of-Use

With the "Time-of-Use" function, you can adjust the charging behavior of the battery to your electricity tariff. Energy bills are thus reduced and electricity at lower cost can be used. You can determine in which time range the battery with a specified charging power is operated. At specific times, this is mostly useful when the battery's state of charge has to take on a certain value or the tariff situation makes the charging more attractive, regardless of the power at the grid-connection point. The charging parameters set in the power profile are only limited by the state of charge (SOC). At times when the "Time-of-Use" function is not enabled, the battery is charged correspondent to the increased self-consumption for the entire system. The "Time-of-Use" function is disabled by default and must be enabled by creating power profiles.

#### Peak load shaving

With the "Peak Load Shaving" function, you can optimize the behavior of the battery inverter with respect to the power exchange at the grid-connection point. This is mostly useful when a higher supply of energy would lead to a higher electricity cost. With the "Peak Load Shaving" function, certain grid-exchange power outputs to which the battery inverter is adjusted depending on its power and battery capacity available can be set. Power peaks can thus be avoided.

You can configure times and setpoints for the power drawn at the grid-connection point. When the loads require additional energy, the battery is discharged and the maximum value is kept constant at the grid-connection point. This is based on the prerequisite that the battery is sufficiently charged. At times when the "Peak Load Shaving" function is not activated, the battery is charged or discharged correspondent to the increased self-consumption for the entire system. The "Peak Load Shaving" function is deactivated by default and must be activated by creating power profiles.

### **Frequency Shift Power Control**

If PV inverters are connected on the AC side during battery-backup operation, the battery inverter must be able to limit their output power. This limitation becomes necessary when, for example, the battery inverter's battery is fully charged and the power available from the PV system exceeds the power requirement of the connected loads.

To prevent excess energy from overcharging the battery, the battery inverter automatically detects the problem and changes the frequency at the AC output. This frequency adjustment is analyzed by the PV inverter. As soon as the power frequency of the battery-backup grid increases beyond the value specified in **f Start Delta**, the PV inverter limits its output power accordingly.

The frequency shift power control is enabled by default. No additional settings must be carried out. It must be ensured that the connected PV inverters limit their power at the AC output via the battery inverter due to changes in frequency. The frequency-dependent active power limitation P(f) must be set in the PV inverter.

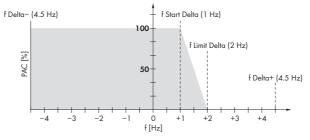

Figure 2: Impact of the frequency shift power control on the power output of a PV inverter

| Designation          | Explanation                                                                                                    |
|----------------------|----------------------------------------------------------------------------------------------------|
| f                    | Base frequency of the stand-alone grid                                                                                                    |
| f Delta- to f Delta+ | Maximum range in relation to the base frequency in which the PV inverter is active.                                                                               |
| f Start Delta        | Frequency increase in relation to the base frequency, at which point the power regulation via frequency begins.                                                   |
| f Limit Delta        | Frequency increase in relation to the base frequency, at which point the power regulation via frequency ends.  The power of the PV inverter at this point is 0 W. |

## 3.4 LED Signals

| LED signal                                                           | Explanation                                                                                                    |
|----------------------------------------------------------------------|----------------------------------------------------------------------------------------------------|
| The green LED is flashing<br>(two seconds on and<br>two seconds off) | Waiting for feed-in conditions  The conditions for feed-in operation are not yet met. As soon as the conditions are met, the inverter will start feed-in operation.                                   |
| The green LED is flashing (1.5 s on and 0.5 s off)                   | Secure power supply operation or battery-backup operation  The secure power supply operation or battery-backup operation is enabled and the inverter supplies the loads with energy from the battery. |
| The green LED flashes quickly                                        | Update of central processing unit The central processing unit of the inverter is being updated.                                                                                                    |

22

| LED signal                                                                       | Explanation                                                                                                    |
|----------------------------------------------------------------------------------|----------------------------------------------------------------------------------------------------|
| The green LED is glowing                                                         | Parallel grid operation                                                                                                    |
| The green LED is off                                                             | The inverter is not feeding into the utility grid.                                                                                                    |
| The red LED is glowing                                                           | Event occurred  If an event occurs, a distinct event message and the corresponding event number will be displayed in addition on the inverter user interface or in the communication product (e.g. SMA Data Manager).      |
| The blue LED flashes slowly for approx. one minute                               | Communication connection is being established  The inverter is establishing a connection to a local network or is establishing a direct connection to an end device via Ethernet (e.g. computer, tablet PC or smartphone). |
| The blue LED flashes quickly for approx. two minutes (0.25 s on and 0.25 s off). | WPS active The WPS function is active.                                                                                                    |
| The blue LED is glowing                                                          | Communication active  There is an active connection with a local network or there is a direct connection with an end device via Ethernet (e.g. computer, tablet PC or smartphone).                                         |

## 3.5 System Structure

### Flexible Storage System

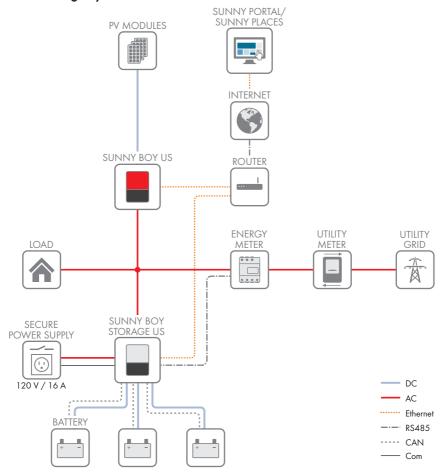

Figure 3: System design of a flexible storage system with switch and outlet for secure power supply operation (example)

## SMA Flexible Storage System with Battery-Backup Function

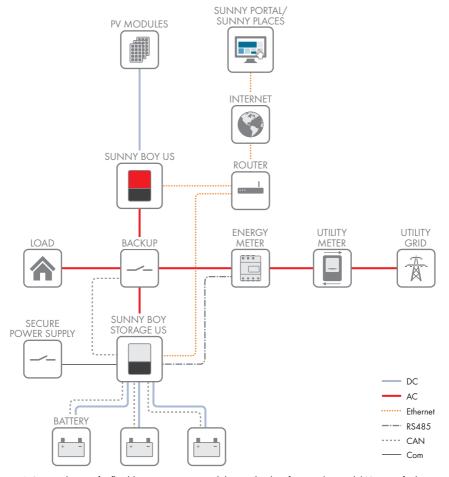

Figure 4: System design of a flexible storage system with battery-backup function (example) You can find a circuitry overview in the documentation of the automatic transfer switching device.

## 4 Operation

## 4.1 Establishing a connection to the user interface

## 4.1.1 Establishing a Direct Connection via Ethernet

|      | •                                                                                                    |
|------|----------------------------------------------------------------------------------------------------|
| Req  | uirements:                                                                                                    |
|      | The product must be commissioned.                                                                                                    |
|      | An end device (e.g. computer) with an Ethernet interface must be available.                                                                                                    |
|      | The product must be connected directly to the end device.                                                                                                    |
|      | The respective latest version of one of the following web browsers must be installed: Chrome, Edge, Firefox, Internet Explorer or Safari.                                                                                                    |
|      | The SMA Grid Guard code of the Installer must be available for the changing of grid-relevant settings after completion of the first ten feed-in hours or installation assistant (see "Application for SMA Grid Guard Code" at www.SMA-Solar.com).                                                       |
| i    | IP address of the inverter                                                                                                    |
|      | Standard inverter IP address for direct connection via Ethernet: 169.254.12.3                                                                                                    |
| Proc | redure:                                                                                                    |
|      | Open the web browser of your device, enter the IP address 169.254.12.3 in the address line and press the enter key.                                                                                                    |
| 2.   | i Web browser signals a security vulnerability                                                                                                    |
|      | After the IP address has been confirmed by pressing the enter key, a message might appear indicating that the connection to the user interface of the inverter is not secure.  SMA Solar Technology AG guarantees that calling up the user interface is secure.  • Continue loading the user interface. |
| V    | The login page of the user interface opens.                                                                                                    |
| 4.1  | .2 Establishing a direct connection via WLAN                                                                                                    |
| Req  | uirements:                                                                                                    |
|      | The product must be commissioned.                                                                                                    |
|      | An end device (e.g. computer, tablet PC or smartphone) must be available.                                                                                                    |
|      | The respective latest version of one of the following web browsers must be installed: Chrome, Edge, Firefox, Internet Explorer or Safari.                                                                                                    |
|      | JavaScript must be enabled in the web browser of the end device.                                                                                                    |

User Manual SBSxx-US-10-BA-en-11 25

☐ The SMA Grid Guard code of the Installer must be available for the changing of grid-relevant settings after completion of the first ten feed-in hours or installation assistant (see "Application").

for SMA Grid Guard Code" at www.SMA-Solar.com).

## i SSID, IP address and necessary passwords

- SSID in WLAN: SMA[serial number] (e.g. SMA0123456789)
- Standard WLAN password (usable until completion of the configuration by means of the installation assistant or prior to the end of the first ten feed-in hours): SMA12345
- Device-specific WLAN password (usable after initial configuration and completion of the first ten feed-in hours): see WPA2-PSK on the type label of the inverter or on the back of the manual included in the delivery
- Standard IP address for a direct connection via WLAN outside of a local network: 192 168 12 3

## i Importing and exporting files with end devices having an iOS operating system is not possible.

For technical reasons, importing and exporting files (e.g. importing an inverter configuration, saving the current inverter configuration or exporting events and parameters) is not possible with mobile end devices having an iOS operating system.

 Use an end device that does not have an iOS operating system for importing and exporting files.

The procedure can be different depending on the end devices. If the procedure described does not apply to your end device, establish the direct connection via WLAN as described in the manual of your end device.

#### Procedure:

- 1. If your end device has a WPS function:
  - Activate the WPS function on the inverter. To do this, tap twice on the enclosure lid of the Connection Unit.
    - The blue LED flashes quickly for approx. two minutes. The WPS function is active during this time.
  - Activate the WPS on your end device.
    - The connection with your end device will be established automatically. It can take up to 20 seconds for this connection to be established.
- 2. If your end device does not have a WPS function:
  - Search for WLAN networks with your end device.
  - Select the SSID of the inverter SMA[serial number] in the list with the found WLAN networks
  - Enter the inverter WLAN password. Within the first ten feed-in hours and prior to
    completing the configuration by means of the installation assistant, you must use the
    standard WLAN password SMA12345. After the first ten feed-in hours or after
    completing the configuration by means of the installation assistant, you must use the
    device-specific WLAN password (WPA2-PSK) of the inverter. You find the WLAN
    password (WPA2-PSK) on the type label.
- Enter the IP address 192.168.12.3 or, if your device supports mDNS services, SMA[serial number].local or https://SMA[serial number] in the address bar of the web browser and press the enter key.

## 4. i Web browser signals a security vulnerability

After the IP address has been confirmed by pressing the enter key, a message might appear indicating that the connection to the user interface of the inverter is not secure. SMA Solar Technology AG guarantees that calling up the user interface is secure.

- Continue loading the user interface.
- ☑ The login page of the user interface opens.

## 4.1.3 Establishing a Connection via Ethernet in the local network

## i New IP address for connecting with a local network

If the product is connected to a local network (e.g. via a router), the product will receive a new IP address. Depending on the type of configuration, the new IP address will be assigned automatically by the DHCP server (router) or manually by you. Upon completion of the configuration, the product can only be reached via the following access addresses:

- Generally applicable access address: IP address manually assigned or assigned by the DHCP server (router) (identification via network scanner software or network configuration of the router).
- Access address for Apple and Linux systems: SMA[serial number].local (e.g. SMA0123456789.local)
- Access address for Windows and Android systems: https://SMA[serial number] (e.g. https://SMA0123456789)

#### Requirements:

| The product must be connected to the local network via a network cable (e.g. via a router).                                                                                                    |
|----------------------------------------------------------------------------------------------------|
| The product must be integrated into the local network. Tip: There are various methods of integrating the product into the local network with the aid of the installation assistant.                                                               |
| An end device (e.g. computer, tablet PC or smartphone) must be available.                                                                                                    |
| The end device must be in the same local network as the product.                                                                                                    |
| The respective latest version of one of the following web browsers must be installed: Chrome, Edge, Firefox, Internet Explorer or Safari.                                                                                                    |
| The SMA Grid Guard code of the Installer must be available for the changing of grid-relevant settings after completion of the first ten feed-in hours or installation assistant (see "Application for SMA Grid Guard Code" at www.SMA-Solar.com). |

#### **Procedure:**

 Open the web browser of your end device, enter the IP address of the inverter in the address line of the web browser and press the enter key.

## 2. i Web browser signals a security vulnerability

After the IP address has been confirmed by pressing the enter key, a message might appear indicating that the connection to the user interface of the inverter is not secure. SMA Solar Technology AG guarantees that calling up the user interface is secure.

- Continue loading the user interface.
- ☑ The login page of the user interface opens.

## 4.1.4 Establishing a Connection via WLAN in the Local Network

## i New IP address for connecting with a local network

If the product is connected to a local network (e.g. via a router), the product will receive a new IP address. Depending on the type of configuration, the new IP address will be assigned automatically by the DHCP server (router) or manually by you. Upon completion of the configuration, the product can only be reached via the following access addresses:

- Generally applicable access address: IP address manually assigned or assigned by the DHCP server (router) (identification via network scanner software or network configuration of the router).
- Access address for Apple and Linux systems: SMA[serial number].local (e.g. SMA0123456789.local)
- Access address for Windows and Android systems: https://SMA[serial number] (e.g. https://SMA0123456789)

#### Requirements:

The product must be commissioned

| _ | The product most be commissioned.                                                                    |
|---|----------------------------------------------------------------------------------------------------|
|   | The product must be integrated into the local network. Tip: There are various methods of             |
|   | integrating the product into the local network with the aid of the installation assistant.           |
|   | An end device (e.g. computer, tablet PC or smartphone) must be available.                            |
|   | The end device must be in the same local network as the product.                                     |
|   | The respective latest version of one of the following web browsers must be installed: Chrome,        |
|   | Edge, Firefox, Internet Explorer or Safari.                                                          |
|   | The SMA Grid Guard code of the Installer must be available for the changing of grid-relevant         |
|   | settings after completion of the first ten feed-in hours or installation assistant (see "Application |
|   | for SMA Grid Guard Code" at www.SMA-Solar.com).                                                      |

## i Importing and exporting files with end devices having an iOS operating system is not possible.

For technical reasons, importing and exporting files (e.g. importing an inverter configuration, saving the current inverter configuration or exporting events and parameters) is not possible with mobile end devices having an iOS operating system.

 Use an end device that does not have an iOS operating system for importing and exporting files.

#### Procedure:

1. Enter the IP address of the inverter in the address bar of the web browser.

## 2. i Web browser signals a security vulnerability

After the IP address has been confirmed by pressing the enter key, a message might appear indicating that the connection to the user interface of the inverter is not secure. SMA Solar Technology AG guarantees that calling up the user interface is secure.

- Continue loading the user interface.
- ☑ The login page of the user interface opens.

## 4.2 Logging In and Out of the User Interface

After a connection to the user interface of the inverter has been established, the login page opens. Log onto the user interface as described below.

## i Usage of cookies

For the correct display of the user interface, cookies are required. The cookies are used for convenience only. By using this user interface you agree to the placement of cookies.

#### Log in as Installer or User for the First Time

## i Password for PV systems that are registered in a communication product

The password for the user group **Installer** is also the system password. If you assign a password for the user group **Installer** via the user interface of the inverter, the password must match the PV system password. If the new password for logging onto the user interface does not match the system password in the communication product, the inverter cannot be reached by the communication product.

• A uniform password is assigned for all Speedwire devices in the PV system.

#### Procedure:

- 1. In the drop-down list **Language**, select the desired language.
- 2. In the **User group** drop-down list, select the entry **Installer** or **User**.
- 3. In the **New password** field, enter a new password for the selected user group.
- 4. In the **Repeat password** field, enter the new password again.
- 5. Select **Login**.
- The Configuring the Inverter page opens.

### Log in as the User or Installer

- 1. In the drop-down list **Language**, select the desired language.
- 2. In the **User group** drop-down list, select the entry **Installer** or **User**.
- 3. Enter the password in the field **Password**.
- 4. Select Login.
- ☑ The start page of the user interface opens.

## Log Out as the User or Installer

- 1. On the right-hand side of the menu bar, select the menu User Settings.
- 2. In the subsequent context menu, select [Logout].
- ☑ The login page of the user interface opens. The logout was successful.

## 4.3 Start Page Design of the User Interface

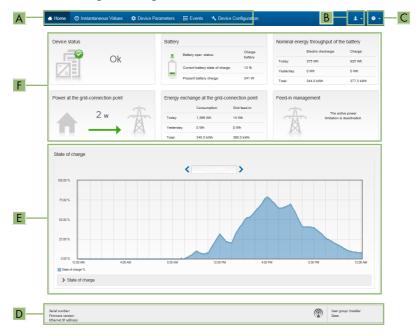

Figure 5: Design of the user interface's start page (example)

| Posi-<br>tion | Designation   | Description                                                                                                    |
|---------------|---------------|----------------------------------------------------------------------------------------------------|
| A             | Menu          | <ul> <li>Provides the following functions:</li> <li>Home         <ul> <li>Opens the user interface homepage</li> </ul> </li> <li>Instantaneous values         <ul> <li>Current measured values of the inverter</li> </ul> </li> <li>Device Parameters         <ul> <li>The various operating parameters of the inverter can be viewed and configured here depending on the user group.</li> </ul> </li> <li>Events         <ul> <li>All events that have occurred in the selected time period are displayed here. The event types are Information, Warning and Error. Currently existing events of the types Error and Warning will be additionally displayed in the Device status viewlet. However, only the higher-priority event is displayed. If, for example, there is a Warning and an Error present at the same time, only the Error will be displayed.</li> <li>Device configuration</li> <li>Various settings for the inverter can be made here. The selection available is dependent on which user group you are logged in as and the operating system of the device with which the user interface has been called up.</li> <li>Data         <ul> <li>Data</li> <li>You will find all data that is saved in the internal memory of the inverter or on an external storage medium on this page.</li> </ul> </li> </ul></li></ul> |
| В             | User settings | Provides the following functions, depending on the user group logged in:  Starting the installation assistant  SMA Grid Guard login  Logout                                                                                                    |
| С             | Help          | Provides the following functions:  Displaying information on Open Source licenses used  Link to the website of SMA Solar Technology AG                                                                                                    |

| Posi-<br>tion | Designation        | Description                                                                                                    |
|---------------|--------------------|----------------------------------------------------------------------------------------------------|
| D             | Status bar         | Displays the following information:  Inverter serial number  Inverter firmware version  IP address of the inverter within the local network and/or IP address of the inverter during WLAN connection  With WLAN connection: Signal strength of WLAN connection  User group logged in  Date and device time of the inverter                                                                                                    |
| Е             | State of<br>charge | Chronological sequence of the state of charge (SOC) of the battery This value may be different from the values that the battery provides. Only the value supplied by the inverter is used for this purpose.                                                                                                    |
| F             | Status display     | <ul> <li>Device status Displays whether the inverter and/or the battery is/are currently in a fault-free operating state or whether there is an event type Error or Warning present. Feed-in management Displays whether the inverter is currently limiting its active power. </li> <li>Nominal energy throughput of the battery Indicates how much energy has been charged to the battery and how much has been discharged from the battery. </li> <li>Battery Displays the following information: <ul> <li>Operating status of battery</li> <li>Current battery state of charge</li> <li>Current battery charging power</li> </ul> </li> <li>Energy exchange at the grid-connection point <ul> <li>Indicates how much energy was obtained from the utility grid to supply the household and how much the PV system fed in.</li> </ul> </li> <li>Power at the grid-connection point <ul> <li>Indicates which power is currently fed in or obtained at the grid-connection point.</li> </ul> </li> </ul> |

## 4.4 Displaying and Downloading the Stored Data

If an external storage device is plugged in, you can display and download the stored data.

#### Procedure:

1. Activate the user interface (see Section 4.1, page 25).

- 2. Log into the user interface (see Section 4.2, page 29).
- 3. Select the menu **Data**.
- 4. Select the folder **Data**.
- 5. To call up the data, select the respective folder and click on the required file.
- To download the data, select the data type to be exported in the drop-down list. Then apply the time filter and select **Data export**.

## 4.5 Starting the Installation Assistant

#### **A** QUALIFIED PERSON

The installation assistant leads you step-by-step through the steps necessary for the initial configuration of the inverter.

#### Layout of the installation assistant

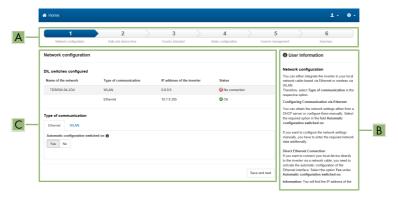

Figure 6: Layout of the installation assistant (example)

| Position | Designation         | Description                                                                                                    |
|----------|---------------------|----------------------------------------------------------------------------------------------------|
| A        | Configuration steps | Overview of the installation assistant steps. The number of steps depends on the type of device and the additionally installed modules. The current step is highlighted in blue. |
| В        | User information    | Information about the current configuration step and the setting options of the configuration step.                                                                              |
| С        | Configuration field | You can make settings in this field.                                                                                                    |

#### Requirement:

☐ When configuring after completion of the first ten feed-in hours or after exiting the installation assistant, the SMA Grid Guard code must be available in order to change the grid-relevant parameters (see "Application for SMA Grid Guard Code" at www.SMA-Solar.com).

#### Procedure:

- 1. Open the user interface (see Section 4.1, page 25).
- 2. Log in as Installer.
- Select the menu User Settings (see Section 4.3, page 30) on the start page of the user interface
- 4. In the context menu, select [Starting the installation assistant].
- ☑ The installation assistant will open.

## 4.6 Secure power supply operation

If an electrical outlet and a switch for secure power supply operation are connected to the inverter, you can supply a load with energy from the battery in case of a grid failure.

The secure power supply operation is not automatically enabled in the event of a grid failure, neither is it automatically disabled once the utility grid is available again. If the utility grid fails, the load supply must be enabled manually by activating the switch. The inverter automatically regulates the energy supply of the outlet after activating the switch. When the utility grid is available again and the load can be supplied by this again, the secure power supply operation must be disabled manually by switching the switch off.

If you enable the secure power supply operation, the inverter supplies the loads that are connected to the outlet for secure power supply operation until the battery's state of charge (SOC) has reached the lower limit. In case the battery's state of charge (SOC) is too low, the energy supply of the outlet is permanently interrupted. The lower state of charge limit can be modified by setting a parameter. The lower limit is 0% by default. The secure power supply operation runs only when the battery can be recharged after connecting to the utility grid.

In case of overload, the energy supply of the outlet is briefly interrupted. The inverter automatically attempts to reestablish the energy supply 20 seconds after the interruption. This can lead to inadvertent starting of the load that is connected to the outlet. Ensure that the load connected to the outlet does not consume too much power. If necessary, reduce the power consumption of the load. During active secure power supply operation, the inverter is disconnected from the building's main electrical system and does not therefore feed into the utility grid. During secure power supply operation, the load can only be supplied with energy as long as there is stored energy available in the battery. If there is insufficient energy available from the battery, the secure power supply operation remains active, even if the utility grid is available again. Switching over to supplying the load from the utility grid is not carried out automatically. Once the battery is sufficiently recharged and the load can be supplied, the secure power supply operation must be restarted.

## i Secure power supply operation in Flexible Storage Systems with backup power supply not possible

If the inverter is used in a battery-backup system and connected with an automatic transfer switch, the secure power supply operation is not available.

## i Do not connect any loads that require an uninterrupted energy supply

The secure power supply operation and the battery-backup operation may not be used for loads that require a uninterrupted energy supply. The energy that is available during the secure power supply operation or battery-backup operation depends on the battery capacity available and the state of charge of the battery (SOC).

 Do not connect loads if they are dependent on an uninterrupted energy supply for reliable operation.

## 4.6.1 Enable secure power supply operation

To supply the loads with energy in the event of utility grid failure, you can enable the secure power supply operation as follows.

To check the secure power supply operation, proceed as described in this section. Disable the secure power supply operation afterwards (see Section 4.6.2, page 35).

#### Procedure:

- 1. If no load is connected to the outlet, connect a load.
- 2. Turn the switch of the outlet to secure power supply operation.
- 3. Wait one minute.
  - ☑ The inverter commences secure power supply operation. Once the inverter supplies the outlet, the green LED flashes (1.5 s on and 0.5 s off).
- 4. If the green LED is not flashing, it is likely that the battery's state of charge (SOC) is too low and the following steps must be performed:
  - Ensure that the outlet's switch is set to secure power supply operation.
  - Connect a load with lower power consumption to the outlet.
- 5. If no voltage can be measured at the outlet, ensure that the switch of the outlet is set to secure power supply operation, and that the switch, outlet and control light for secure power supply operation are correctly connected.

## 4.6.2 Disable secure power supply operation

- 1. If necessary, disconnect the load from the outlet.
- 2. Turn the switch of the outlet to grid operation.
  - Grid operation is activated.
- ☑ The inverter connects to the utility grid and starts feed-in operation.

## 4.7 Checking or Disabling Battery-Backup Operation

You may check the battery-backup operation. This ensures that the battery-backup system works and provides a battery-backup grid in the event of utility grid failure.

The basic procedure for changing operating parameters is explained in another section (see Section 4.11 "Changing Operating Parameters", page 38).

#### Procedure:

- 1. Select the parameter **Backup box operating mode** and set it to **Force**.
  - ☑ The battery-backup operation is started.
- 2. To ensure that the battery-backup system works, proceed as follows: check loads, select the menu [Results] and check whether a battery-backup system error is displayed. During battery-backup operation, the loads must be supplied with energy from the battery-backup system. If the loads are supplied with energy, an error has occurred. If an error is displayed in the menu [Results], it must be fixed.
- 3. To finish the check, set the parameter **Backup box operating mode** to **Auto**.
- 4. To disable the battery-backup operation, set the parameter Backup box operating mode to Off. The battery-backup operation is disabled until it is re-enabled manually. The battery-backup operation is enabled when it is set to Auto.

#### 4.8 Activate WPS Function

The WPS function can be used for different purposes:

- · Automatic connection to a network (e.g. via router)
- Direct connection between the product and an end device

Depending on the intended application of the WPS function, the procedure for activation will vary.

#### Activating WPS function for automatic connection to a network

| Requirements:                            |  |
|------------------------------------------|--|
| ☐ WLAN must be activated in the product. |  |

☐ WPS must be activated on the router.

#### Procedure:

- 1. Activate the user interface (see Section 4.1, page 25).
- 2. Log in as Installer.
- 3. Start the installation assistant (see Section 4.5, page 33).
- 4. Select Network configuration.
- 5. Select WPS for WLAN network button in the WLAN tab.
- 6 Select Activate WPS
- 7. Select **Save and next** and exit the installation assistant.
- The WPS function is activated and the automatic connection to the network can be established.

### Activating the WPS function for direct connection to the end device.

- Activate the WPS function on the inverter. To do this, tap twice on the enclosure lid of the Connection Unit.
  - The blue LED flashes quickly for approx. two minutes. The WPS function is active during this time.

## 4.9 Switching WLAN On and Off

The inverter is equipped with an activated WLAN interface as standard. If you do not want to use WLAN, you can switch the WLAN function off and switch it on again whenever needed. In doing so, you can switch the WLAN direct connection and the WLAN connection in the local network on independently of each other.

## i Switching on the WLAN function only possible via Ethernet connection

If you switch off both the WLAN function for the direct connection and for the connection in the local network, access to the inverter user interface and therefore reactivation of the WLAN interface is only possible via an Ethernet connection.

The basic procedure for changing operating parameters is explained in another section (see Section 4.11 "Changing Operating Parameters", page 38).

### Switching WLAN Off

If you would like to switch the WLAN function off completely, you must switch off both the direct connection and the connection in the local network.

### Procedure:

- To switch off the direct connection in the parameter group PV system communication > WLAN, select the parameter Soft-access-point is turned on and set this to No.
- To switch off the connection in the local network in the parameter group PV system communication > WLAN, select the parameter WLAN is turned on and set this to No.

## Switching WLAN On

If you have switched the WLAN function for direct connection or for connection in the local network off, you can switch the WLAN function back on in accordance with the following procedure.

### Requirement:

☐ If the WLAN function was previously switched off completely, the inverter must be connected to a computer or router via Ethernet.

#### Procedure:

- To switch on the WLAN direct connection, in the parameter group PV system
  communication > WLAN, select the parameter Soft-access-point is turned on and set this
  to Yes.
- To switch on the WLAN connection in the local network, in the parameter group System
  communication > WLAN, select the parameter WLAN is turned on and set this to Yes.

## 4.10 Changing the Password

The password for the inverter can be changed for both user groups. Furthermore, the user group **Installer** can change the password for the user group **User** as well as its own password.

### Procedure:

- 1. Activate the user interface (see Section 4.1, page 25).
- 2. Log into the user interface (see Section 4.2, page 29).

- 3. Call up the menu **Device Parameters**.
- 4. Select [Edit parameters].
- In the parameter group User Rights > Access Control change the password of the desired user group.
- 6. Select [Save all] to save the changes.

## 4.11 Changing Operating Parameters

The operating parameters of the inverter are set to certain values by default. You can change the operating parameters to optimize the performance of the inverter.

This section describes the basic procedure for changing operating parameters. Always change operating parameters as described in this section. Some function-sensitive parameters can only be viewed by qualified persons and can only be changed by qualified persons by entering the personal SMA Grid Guard code.

### Requirements:

| ☐ Changes to grid-relevant paramete | rs must be approved | by the responsible | grid operator. |
|-------------------------------------|---------------------|--------------------|----------------|
|-------------------------------------|---------------------|--------------------|----------------|

☐ Changes to grid-relevant parameters must be approved by the responsible grid operator.

### Procedure:

- 1. Activate the user interface (see Section 4.1, page 25).
- 2. Log into the user interface (see Section 4.2, page 29).
- 3. Call up the menu **Device Parameters**.
- 4. Select [Edit parameters].
- Log in using the SMA Grid Guard code to change those parameters designated by a lock (only for installers):
  - Select the menu **User Settings** (see Section 4.3, page 30).
  - In the subsequent context menu, select [SMA Grid Guard login].
  - Enter the SMA Grid Guard code and select [Login].
- 6. Expand the parameter group that contains the parameter which is to be configured.
- 7. Change the desired parameters.
- 8. Select [Save all] to save the changes.
- ☑ The inverter parameters are set.

## i Accepting the settings

Saving the made settings is indicated by an hourglass symbol on the user interface. If the DC voltage is sufficient, the data is transferred directly to the inverter and accepted. If the DC voltage is too low (e.g. when the battery is switched off), the settings are saved, but they cannot be directly transferred to or accepted by the inverter. As long as the inverter has not yet received and accepted the settings, the hourglass symbol will continue to be displayed on the user interface. The settings will be accepted when there is sufficient DC voltage applied and the inverter restarts. As soon as the hourglass symbol appears on the user interface, the settings have been saved. The settings will not be lost. You can log off of the user interface and leave the system.

## 4.12 Configuring the Country Data Set

### **A** QUALIFIED PERSON

The basic procedure for changing operating parameters is explained in another section (see Section 4.11 "Changing Operating Parameters", page 38).

### Procedure:

 In the parameter group Grid monitoring > Grid monitoring select the parameter Set country standard and set the required country data set.

## 4.13 Configuring Feed-In Management

### **A** QUALIFIED PERSON

### Starting the installation assistant

- 1. Activate the user interface (see Section 4.1, page 25).
- 2. Log in as Installer.
- 3. Start the installation assistant (see Section 4.5, page 33).
- Select [Save and continue] after each step up until the step Configure grid management service.
- 5. Make the settings as described in the following.

### Setting the connected line conductors

 In the tab Feed-in management, select the line conductor to which the inverter is connected from the drop-down list Connected line conductors.

## Making settings for systems without a higher unit

- 1. Set Feed-in management at the grid-connection point to [On].
- 2. Enter the total PV array power in the field Nominal PV system power.
- In the drop-down list Operating mode of active power limitation at the grid-connection
  point, select whether active power limitation is to be performed via a fixed specification in
  percent or in watts.
- 4. In the field Set active power limit at the grid-connection point, enter the value to which the active power at the grid-connection point is to be limited. The value must be set to 0 for zero export.

## Making settings for systems with a higher unit

• Set Feed-in management at the grid-connection point to [Off].

## Activating unbalanced load limitation

Depending on the country data set, unbalanced load limitation may have already been set. In this case, check the settings.

 If there are single-phase PV inverters in the system and unbalanced load limitation is requested, set Unbalanced load limitation to [On] and enter the maximum permissible unbalanced load in the field Maximum unbalanced load.

If there are three-phase PV inverters in the system, set Unbalanced load limitation to [Off].

### Setting PV inverter feed-in management

- 1. Activate the PV inverter user interface.
- 2. Log in as Installer.
- 3. Start the installation assistant on the PV inverter user interface.
- Select [Save and continue] after each step up until the step Configure grid management service.
- 5. Ensure that the function **System control and power limitation** is set to [**On**].
- In the drop-down list Operating mode active power, select the entry Active power limitation P via system control.
- In the drop-down list Operating mode for absent system control, select the entry Use fallback setting.
- 8. In the field Fallback active power P, enter the same value as the one entered for the battery inverter. Where necessary, convert this value into a percentage. This ensures that in systems with Sunny Home Manager, the correct fallback value will be adopted in the event of a communication breakdown between Sunny Home Manager and inverter.
- In the field Timeout, enter the time that the PV inverter is to wait before it limits its nominal power to the set fallback value.
- 10. If, in the event of a 0% or 0 W specification, the PV inverter is not permitted to feed small amounts of active power into the utility grid, select the entry Yes in the drop-down list Grid disconnection at zero export. This ensures that in the event of a 0% or 0 W specification, the inverter disconnects from the utility grid and does not feed in active power.

## 4.14 Configuring the Modbus Function

### **A** QUALIFIED PERSON

The Modbus interface is deactivated by default and the communication ports 502 set.

In order to access SMA invertes with SMA Modbus® or SunSpec® Modbus®, the Modbus interface must be activated. After activating the interface, the communication ports of both IP protocols can be changed. For information on commissioning and configuration of the Modbus interface, see the technical information "SMA and SunSpec Modbus® Interface" at www.SMA-Solar.com.

For information on which Modbus registers are supported, see the technical information "Modbus® parameters and measured values" at www.SMA-Solar.com.

## i Data security during activated Modbus interface

If you activate the Modbus interface, there is a risk that unauthorized users may access and manipulate the data or devices in your PV system.

To ensure data security, take appropriate protective measures such as:

- · Set up a firewall
- Close unnecessary network ports.
- Only enable remote access via VPN tunnel.
- Do not set up port forwarding at the communication port in use.
- In order to deactivate the Modbus interface, reset the inverter to the default settings or deactivate the activated parameter again.

# i Deactivate the dynamic active power limitation for the PV inverters when controlled via Modbus

If the PV inverters and the battery inverter are controlled in a PV system via Modbus, the dynamic active power limitation of the PV inverters must be deactivated.

### Procedure:

 Activate the Modbus interface and adjust the communication ports if necessary (see the technical information "SMA and SunSpec Modbus® Interface" at www.SMA-Solar.com).

## 4.15 Saving the Configuration in a File

#### Procedure:

- 1. Activate the user interface (see Section 4.1, page 25).
- 2. Log into the user interface (see Section 4.2, page 29).
- 3. Select the menu **Device Configuration**.
- 4. Select [Settings].
- 5. In the context menu, select [Saving the configuration in a file].
- 6. Follow the instructions in the dialog.

## 4.16 Adopting a Configuration from a File

### **A** QUALIFIED PERSON

To configure the inverter, you can adopt the configuration from a file. To be able to do this, you must first save the configuration of another inverter from the same type or device family in a file (see Section 4.15 "Saving the Configuration in a File", page 41). When saving, only the device parameters will be adopted, not any passwords.

### Requirements:

| Changes to grid-relevant parameters must be approved by the responsible grid operator. |
|----------------------------------------------------------------------------------------|
| The SMA Grid Guard code must be available (see "Application for SMA Grid Guard Code"   |
| at www.SMA-Solar.com).                                                                 |

### Procedure:

- 1. Activate the user interface (see Section 4.1, page 25).
- 2. Log into the user interface as an Installer.
- 3. Select the menu **Device Configuration**.
- 4. Select [Settings].
- 5. In the context menu, select [Adopting the configuration from a file].
- 6. Follow the instructions in the dialog.

## 4.17 Updating the Firmware

### **A** QUALIFIED PERSON

If no automatic update is set for the inverter in the communication product (e.g.

SMA Data Manager, Cluster Controller, Sunny Portal) or via the user interface of the inverter, you have the option of carrying out a manual firmware update.

Depending on the battery used, the firmware update of the inverter also updates the battery.

You have the following options to update the firmware:

- Update the firmware with the existing update file via the user interface of the inverter.
- Update the firmware with the existing update file via USB flash drive.
- Search and install the firmware via the user interface of the inverter.

# i Faulty firmware update due to disconnecting the inverter from the utility grid.

The inverter must be connected to the utility grid during the firmware update. The battery-backup and secure power-supply operation mode must be disabled. This ensures a proper firmware update.

- Do not disconnect the inverter from the utility grid during the firmware update.
- Do not enable secure power supply operation during the firmware update.
- Do not use the black-start button during the firmware update.

# Update the firmware with the existing update file via the user interface of the inverter.

### Requirements:

☐ An update file with the desired inverter firmware must be available. The update file is, for example, available for download on the product page of the inverter at www.SMA-Solar.com. To download the update file, it is necessary to enter the serial number of the inverter.

### Procedure:

- 1. Activate the user interface (see Section 4.1, page 25).
- 2. Log into the user interface (see Section 4.2, page 29).
- 3. Select the menu **Device Configuration**.
- 4. In the inverter row, click on the gear icon and select **Update firmware**.
- 5. Select [Browse] and select the update file for the inverter.

- 6. Select Update firmware.
- 7. Follow the instructions in the dialog.

### Update the firmware with the existing update file via USB flash drive.

### Requirements:

☐ A USB flash drive with maximum 32 GB and file system FAT32 must be available.

#### Procedure:

- 1. Create an "UPDATE" folder on the USB stick.
- 2. Save the update file with the required firmware in the "UPDATE" folder on the USB flash drive. The update file is, for example, available for download on the product page of the inverter at www.SMA-Solar.com. Ensure that only the update file to which the inverter is to be updated must be stored on the USB flash drive.

## 3. A DANGER

### Danger to life due to high voltages

- Disconnect the inverter from any voltage sources and open the enclosure lid of the Connection Unit (see the inverter installation manual).
- 4. Insert the USB flash drive in the USB port on the communication assembly.
- 5. Commission the inverter (see inverter installation manual).
  - ☑ During start-up phase of the inverter, the desired firmware is being installed.

## 6. A DANGER

## Danger to life due to high voltages

- Disconnect the inverter from any voltage sources and open the enclosure lid of the Connection Unit (see the inverter installation manual).
- 7. Pull the USB flash drive out of the USB port.
- 8. Commission the inverter (see inverter installation manual).
- Call up the user interface of the inverter and check the events to see whether a firmware update has been successfully completed.
- 10. If the firmware update has not been successfully completed, perform the firmware update again.

### Search and install the firmware via the user interface of the inverter.

### Requirements:

☐ The inverter must be connected to the Internet.

### Procedure:

- 1. Open the user interface (see Section 4.1, page 25).
- 2. Log into the user interface (see Section 4.2, page 29).
- 3. Click on [Edit parameters].

44

- 4. Go to **Device > Update**.
- 5. Select the parameter **Check for update and install it** and set it to **Execute**.
- 6. Click on [Save all].
- ☑ The firmware is updated in the background.

## 5 Cleaning the Inverter

## **NOTICE**

### Damage due to cleaning agents

The use of cleaning agents may cause damage to the product and its components.

- Clean the product and all its components only with a cloth moistened with clear water.
- Ensure that the inverter is free of dust, foliage and other dirt.

## 6 Troubleshooting

## 6.1 Forgotten Password

If you have forgotten the password for the inverter, you can unlock the inverter with a Personal Unlocking Key (PUK). For each inverter, there is one PUK for each user group (**User** and **Installer**). Tip: With PV systems in Sunny Portal, you can also assign a new password via Sunny Portal for the user group **Installer**. The password for the user group **Installer** is the same as the system password in Sunny Portal.

#### Procedure:

46

- 1. Request PUK (application form available at www.SMA-Solar.com).
- 2. Activate the user interface (see Section 4.1, page 25).
- 3. Enter the PUK instead of the password into the field **Password**.
- 4. Select Login.
- 5. Call up the menu **Device Parameters**.
- 6. Select [Edit parameters].
- 7. In the parameter group **User Rights > Access Control** change the password of the desired user group.
- 8. Select [Save all] to save the changes.

## i PV Systems in Sunny Portal

The password for the user group **Installer** is also the system password for the PV system in Sunny Portal. Changing the password of the user group **Installer** can lead to the inverter no longer being able to be reached by Sunny Portal.

 Assign the changed password of the user group Installer as the new system password in Sunny Portal (see the Sunny Portal user manual at www.SMA-Solar.com).

## 6.2 Event Messages

|                          | -                                                                                                    |
|--------------------------|----------------------------------------------------------------------------------------------------|
| Event number             | Message, cause and corrective measures                                                                                                    |
| 101<br>102<br>103<br>105 | Grid fault  The grid voltage or grid impedance at the connection point of the inverter is too high. The inverter has disconnected from the utility grid.  Corrective measures:  • Ensure that the correct country data set has been configured.  • Check whether the grid voltage at the connection point of the inverter is permanently in the permissible range.  If the grid voltage is outside the permissible range due to local grid conditions, contact the grid operator. The grid operator must agree with an adjustment of the voltage at the feed-in point or with a change of the monitored operating limits.  If the grid voltage is permanently within the permissible range and this message is still displayed, contact Service.                                                                                                    |
| 202<br>203<br>205<br>206 | Grid fault  The utility grid has been disconnected, the AC cable is damaged or the grid voltage at the connection point of the inverter is too low. The inverter has disconnected from the utility grid.  Corrective measures:  • Ensure that the circuit breaker is switched on.  • Ensure that the AC cable is not damaged and that it is connected correctly.  • Ensure that the country data set has been configured correctly.  • Check whether the grid voltage at the connection point of the inverter is permanently in the permissible range.  If the grid voltage is outside the permissible range due to local grid conditions, contact the grid operator. The grid operator must agree with an adjustment of the voltage at the feed-in point or with a change of the monitored operating limits.  If the grid voltage is permanently within the permissible range and this message is still displayed, contact Service. |

### **Event number**

### Message, cause and corrective measures

301

### A QUALIFIED PERSON

### Grid fault

The ten-minute average value of the grid voltage is no longer within the permissible range. The grid voltage or grid impedance at the connection point is too high. The inverter disconnects from the utility grid to maintain power quality.

#### Corrective measures:

During the feed-in operation, check whether the grid voltage at the
connection point of the inverter is permanently in the permissible range.
 If the grid voltage is outside the permissible range due to local grid
conditions, contact the grid operator. The grid operator must agree with
an adjustment of the voltage at the feed-in point or with a change of the
monitored operating limits.

If the grid voltage is permanently within the permissible range and this message is still displayed, contact the Service.

### 302 Active power limited AC voltage

The inverter has reduced its power due to a too-high grid voltage to ensure grid stability.

### Corrective measures:

 If possible, check the grid voltage and observe how often fluctuations occur. If fluctuations occur frequently and this message is displayed often, contact the grid operator and request approval to change the operating parameters of the inverter. If the grid operator gives his approval, discuss any changes to the operating parameters with the Service.

### 401 404

## ▲ QUALIFIED PERSON

### Grid fault

The inverter has disconnected from the utility grid. A stand-alone grid or a very large change in the power frequency was detected.

### Corrective measures:

• Check the grid connection for significant short-term frequency fluctuations.

### Event number Message, cause and corrective measures

501

### A QUALIFIED PERSON

### Grid fault

The power frequency is not within the permissible range. The inverter has disconnected from the utility grid.

#### Corrective measures:

 If possible, check the power frequency and observe how often fluctuations occur.

If fluctuations occur frequently and this message is displayed often, contact the grid operator and request approval to change the operating parameters of the inverter.

If the grid operator gives his approval, discuss any changes to the operating parameters with the Service.

### 507 Active power limited AC frequency

The inverter has reduced its power due to a too-high power frequency to ensure grid stability.

### Corrective measures:

If possible, check the power frequency and observe how often
fluctuations occur. If fluctuations occur frequently and this message is
displayed often, contact the grid operator and request approval to
change the operating parameters of the inverter. If the grid operator
gives his approval, discuss any changes to the operating parameters with
the Service

### 601

### **A** QUALIFIED PERSON

### Grid fault

The inverter has detected an excessively high proportion of direct current in the arid current.

### Corrective measures:

- Check the grid connection for direct current.
- If this message is displayed frequently, contact the grid operator and check whether the monitoring threshold on the inverter can be raised.

50

## Event number Message, cause and corrective measures 701 A QUALIFIED PERSON Frq. not permitted > Check parameter The power frequency is not within the permissible range. The inverter has disconnected from the utility grid. Corrective measures: • If possible, check the power frequency and observe how often If fluctuations occur frequently and this message is displayed often, contact the grid operator and request approval to change the operating parameters of the inverter. If the grid operator gives his approval, discuss any changes to the operating parameters with the Service. 901 A QUALIFIED PERSON PE conn. missing > Check connection The grounding conductor is not correctly connected. Corrective measures: • Ensure that the grounding conductor is correctly connected. 1001 A QUALIFIED PERSON L/N swapped > Check connection The connection of L and N is swapped. Corrective measures: • Ensure that L and N are correctly connected (see installation manual). 1101 **A** QUALIFIED PERSON 2nd phase connected to N A second line conductor is connected to N. Corrective measures: Connect the neutral conductor to N (see installation manual). 1302 A QUALIFIED PERSON Phase(s) or neutral conductor not connected L or N not connected. Corrective measures: • Ensure that L and N are connected (see installation manual). Ensure that the AC conductors are not damaged and correctly connected

SBSxx-US-10-BA-en-11 User Manual

(see installation manual).

Ensure that the circuit breaker is switched on.

| Event number | Message, cause and corrective measures                                                                                                    |
|--------------|----------------------------------------------------------------------------------------------------|
| 1501         | ▲ QUALIFIED PERSON                                                                                                    |
|              | Reconnection fault grid                                                                                                    |
|              | The changed country data set or the value of a parameter you have set does not correspond to the local requirements. The inverter cannot connect to the utility grid.                                                                                                    |
|              | Corrective measures:                                                                                                    |
|              | <ul> <li>Ensure that the country data set has been configured correctly. To do this,<br/>select the parameter Set country standard and check the value.</li> </ul>                                                                                                    |
| 3301         | <b>▲</b> QUALIFIED PERSON                                                                                                    |
| 3302<br>3303 | Unstable operation                                                                                                    |
| 3303         | There is not enough power at the DC input of the inverter for stable operation. The inverter cannot connect to the utility grid.                                                                                                    |
|              | Corrective measures:                                                                                                    |
|              | Ensure that the correct battery type has been configured.                                                                                                    |
| 3401         | <b>▲</b> QUALIFIED PERSON                                                                                                    |
| 3402<br>3407 | DC overvoltage > Disconnect generator                                                                                                    |
| 3407         | Overvoltage at the DC input. This can destroy the inverter.                                                                                                    |
|              | Corrective measures:                                                                                                    |
|              | <ul> <li>Immediately disconnect the inverter from all voltage sources.</li> <li>Check whether the DC voltage is below the maximum input voltage of the inverter. If the DC voltage is below the maximum DC voltage of the inverter, reconnect the DC connectors to the inverter.</li> </ul> |
|              | <ul> <li>If the DC voltage is above the maximum DC voltage of the inverter,<br/>ensure that the correct battery has been selected.</li> </ul>                                                                                                    |
|              | <ul> <li>If this message is repeated frequently, contact the Service.</li> </ul>                                                                                                    |
| 3501         | ▲ QUALIFIED PERSON                                                                                                    |
|              | Insulation failure > Check generator                                                                                                    |
|              | The inverter has detected a ground fault on the DC side.                                                                                                    |
|              | Corrective measures:                                                                                                    |
|              | Check the battery and DC cabling for ground faults.                                                                                                    |

| Event number | Message, cause and corrective measures                                                                                                    |
|--------------|----------------------------------------------------------------------------------------------------|
| 3601         | <b>▲</b> QUALIFIED PERSON                                                                                                    |
|              | High discharge curr. > Check generator                                                                                                    |
|              | The leakage current of the inverter and the battery is too high. There is a ground fault, a residual current or a malfunction.                                                    |
|              | The inverter interrupts parallel grid operation immediately after exceeding a threshold. When the fault is eliminated, the inverter automatically reconnects to the utility grid. |
|              | Corrective measures:                                                                                                    |
|              | Check the battery and DC cabling for ground faults.                                                                                                    |
| 3701         | ▲ QUALIFIED PERSON                                                                                                    |
|              | Resid.curr.too.high > Check generator                                                                                                    |
|              | The inverter detected a residual current due to brief grounding of the battery or the DC cabling.                                                                                 |
|              | Corrective measures:                                                                                                    |
|              | Check the battery and DC cabling for ground faults.                                                                                                    |
| 3801         | <b>▲</b> QUALIFIED PERSON                                                                                                    |
| 3802<br>3805 | DC overcurrent > Check generator                                                                                                    |
| 3003         | Overcurrent at the DC input. The inverter briefly interrupts feed-in operation.                                                                                                   |
|              | Corrective measures:                                                                                                    |
|              | <ul> <li>If this message is displayed frequently, ensure that the battery has been<br/>correctly connected and that the correct battery has been selected.</li> </ul>             |
| 3901         | ▲ QUALIFIED PERSON                                                                                                    |
|              | DC power too low                                                                                                    |
|              | Corrective measures:                                                                                                    |
|              | <ul> <li>Check whether a new firmware version is available for the inverter and<br/>the battery. If a newer version is available, perform the firmware update.</li> </ul>         |
|              | <ul> <li>If no new firmware version is available, check for other events. If there are other events, carry out the corrective measures for the other events.</li> </ul>           |

| Event number | Message, cause and corrective measures                                                                                                    |
|--------------|----------------------------------------------------------------------------------------------------|
| 3902         | <b>▲</b> QUALIFIED PERSON                                                                                                    |
|              | Generator voltage too low                                                                                                    |
|              | Corrective measures:                                                                                                    |
|              | <ul> <li>Check whether a new firmware version is available for the inverter and the battery. If a newer version is available, perform the firmware update.</li> <li>If a new firmware version is not available, check whether there are other event messages. If there are further event messages, perform the corrective measures of the further messages.</li> </ul> |
| 6001         | <b>▲</b> QUALIFIED PERSON                                                                                                    |
|              | System data restored                                                                                                    |
|              | Corrective measures:                                                                                                    |
|              | If this message is displayed again, contact the Service.                                                                                                    |
| 6002         | <b>▲</b> QUALIFIED PERSON                                                                                                    |
|              | System data defective                                                                                                    |
|              | Corrective measures:                                                                                                    |
|              | If this message is displayed again, contact the Service.                                                                                                    |
| 6003         | <b>▲</b> QUALIFIED PERSON                                                                                                    |
|              | System data access not possible                                                                                                    |
|              | Corrective measures:                                                                                                    |
|              | If this message is displayed again, contact the Service.                                                                                                    |
| 6004         | <b>▲</b> QUALIFIED PERSON                                                                                                    |
|              | Main memory defective                                                                                                    |
|              | Corrective measures:                                                                                                    |
|              | If this message is displayed again, contact the Service.                                                                                                    |
| 6005         | <b>▲</b> QUALIFIED PERSON                                                                                                    |
|              | Code memory defective                                                                                                    |
|              | Corrective measures:                                                                                                    |
|              | If this message is displayed again, contact the Service.                                                                                                    |
| 6006         | <b>▲</b> QUALIFIED PERSON                                                                                                    |
|              | CPU self-test HP                                                                                                    |
|              | Corrective measures:                                                                                                    |
|              | <ul> <li>If this message is displayed again, contact the Service.</li> </ul>                                                                                                    |

| Event number | Message, cause and corrective measures                                                                                   |
|--------------|----------------------------------------------------------------------------------------------------|
| 6009         | Data inconsistency Corrective measures:  • If this message is displayed again, contact the Service.                      |
| 6101         | ▲ QUALIFIED PERSON  24 h watchdog test  Corrective measures:  • If this message is displayed again, contact the Service. |
| 6105         | A QUALIFIED PERSON  Execution (Operation)  Processor defective.  Corrective measures:  • Contact Service.                |
| 6107         | A QUALIFIED PERSON  Execution (State machine)  Processor defective.  Corrective measures:  • Contact Service.            |
| 6109         | ▲ QUALIFIED PERSON  General BSP fault  Processor defective.  Corrective measures:  • Contact Service.                    |
| 6111         | A QUALIFIED PERSON  Execution (SharedMemory)  Processor defective.  Corrective measures:  • Contact Service.             |
| 6112         | A QUALIFIED PERSON  Execution (Watchdog)  Processor defective.  Corrective measures:  • Contact Service.                 |

| Event number | Message, cause and corrective measures |
|--------------|----------------------------------------|
| 6121         | <b>▲</b> QUALIFIED PERSON              |
|              | Watchdog DSP                           |
|              | Processor defective.                   |
|              | Corrective measures:                   |
|              | Contact Service.                       |
| 6155         | ▲ QUALIFIED PERSON                     |
|              | Version test failed                    |
|              | Processor defective.                   |
|              | Corrective measures:                   |
|              | Contact Service.                       |
| 6202         | ▲ QUALIFIED PERSON                     |
|              | DI converter fault                     |
|              | Measurement error.                     |
|              | Corrective measures:                   |
|              | Contact Service.                       |
| 6301         | ▲ QUALIFIED PERSON                     |
|              | Offset grid current sensor             |
|              | Measurement error.                     |
|              | Corrective measures:                   |
|              | Contact Service.                       |
| 6304         | ▲ QUALIFIED PERSON                     |
|              | Grid voltage measurement offset        |
|              | Measurement error.                     |
|              | Corrective measures:                   |
|              | Contact Service.                       |
| 6305         | <b>▲</b> QUALIFIED PERSON              |
|              | Deviation grid voltage measurement     |
|              | Measurement error.                     |
|              | Corrective measures:                   |
|              | Contact Service.                       |

| Event number | Message, cause and corrective measures                                                                                                    |
|--------------|----------------------------------------------------------------------------------------------------|
| 6306         | <b>▲</b> QUALIFIED PERSON                                                                                                    |
|              | DC voltage measurement deviation  Measurement error.  Corrective measures:  • Contact Service.                                                                                                    |
| 6401         | <b>▲</b> QUALIFIED PERSON                                                                                                    |
|              | Sensor system insulation resistance Measurement error. Corrective measures:  • Contact Service.                                                                                                    |
| 6403         | <b>▲</b> QUALIFIED PERSON                                                                                                    |
|              | Overvoltage grid (HW) Corrective measures:  If there are several inverters in the system, check whether they also display this event message. If all inverters display this event message, a grid error is present.  If there is only one inverter, check for a grid error.  If there is no grid error and this message is displayed again, contact the Service. |
| 6404         | <b>▲</b> QUALIFIED PERSON                                                                                                    |
|              | Overvoltage grid (HW) Corrective measures:  • Check whether there is a new firmware version available for the inverter.  If a newer version is available, perform the firmware update.  • If no new firmware version is available, contact Service.                                                                                                    |
| 6405         | <b>▲</b> QUALIFIED PERSON                                                                                                    |
|              | Overvoltage intermediate circuit (HW)  Corrective measures:  • Check whether there is a new firmware version available for the inverter.  If a newer version is available, perform the firmware update.  • If no new firmware version is available, contact Service.                                                                                             |

| Event number | Message, cause and corrective measures                                                                                                    |
|--------------|----------------------------------------------------------------------------------------------------|
| 6406         | ▲ QUALIFIED PERSON                                                                                                    |
|              | Overcurrent input A (HW)                                                                                                    |
|              | Corrective measures:                                                                                                    |
|              | <ul> <li>Check whether a new firmware version is available for the inverter and the battery. If a newer version is available, perform the firmware update.</li> <li>If no new firmware version is available, check for other events. If there are other events, carry out the corrective measures for the other events.</li> <li>Check the battery for any faults.</li> <li>Ensure that there is not a short circuit present at the DC connection.</li> <li>If this message is displayed again, contact the Service.</li> </ul> |
| 6407         | ▲ QUALIFIED PERSON                                                                                                    |
|              | Overcurrent input B (HW)                                                                                                    |
|              | Corrective measures:                                                                                                    |
|              | <ul> <li>Check whether a new firmware version is available for the inverter and the battery. If a newer version is available, perform the firmware update.</li> <li>If no new firmware version is available, check for other events. If there are other events, carry out the corrective measures for the other events.</li> <li>Check the battery for any faults.</li> <li>Ensure that there is not a short circuit present at the DC connection.</li> <li>If this message is displayed again, contact the Service.</li> </ul> |
| 6408         | ▲ QUALIFIED PERSON                                                                                                    |
|              | UCE monitoring                                                                                                    |
|              | Corrective measures:                                                                                                    |
|              | <ul> <li>If this message is displayed again, contact the Service.</li> </ul>                                                                                                    |
| 6409         | ▲ QUALIFIED PERSON                                                                                                    |
|              | Bridge short-circuit                                                                                                    |
|              | Corrective measures:                                                                                                    |
|              | <ul> <li>If this message is displayed again, contact the Service.</li> </ul>                                                                                                    |
| 6410         | ▲ QUALIFIED PERSON                                                                                                    |
|              | On-board supply system disturbance                                                                                                    |
|              | Corrective measures:                                                                                                    |
|              | <ul> <li>If this message is displayed again, contact the Service.</li> </ul>                                                                                                    |
|              |                                                                                                    |

| Event number | Message, cause and corrective measures                                                                                                    |
|--------------|----------------------------------------------------------------------------------------------------|
| 6411         | ▲ QUALIFIED PERSON                                                                                                    |
|              | Power unit                                                                                                    |
|              | Corrective measures:                                                                                                    |
|              | <ul> <li>If this message is displayed again, contact the Service.</li> </ul>                                                                                                    |
| 6412         | A QUALIFIED PERSON                                                                                                    |
|              | Overcurrent input C (HW)                                                                                                    |
|              | Corrective measures:                                                                                                    |
|              | • Check whether a new firmware version is available for the inverter and the battery. If a newer version is available, perform the firmware update.                                                                |
|              | <ul> <li>If no new firmware version is available, check for other events. If there are other events, carry out the corrective measures for the other events.</li> <li>Check the battery for any faults.</li> </ul> |
|              | <ul> <li>Ensure that there is not a short circuit present at the DC connection.</li> </ul>                                                                                                    |
|              | <ul> <li>If this message is displayed again, contact the Service.</li> </ul>                                                                                                    |
| 6415         |                                                                                                    |
| 0-10         | A QUALIFIED PERSON                                                                                                    |
|              | Reference voltage test                                                                                                    |
|              | Corrective measures:                                                                                                    |
|              | If this message is displayed again, contact the Service.                                                                                                    |
| 6416         | ▲ QUALIFIED PERSON                                                                                                    |
|              | External watchdog (enable)                                                                                                    |
|              | Corrective measures:                                                                                                    |
|              | If this message is displayed again, contact the Service.                                                                                                    |
| 6462         | A QUALIFIED PERSON                                                                                                    |
|              | Overcurrent battery (HW)                                                                                                    |
|              | Corrective measures:                                                                                                    |
|              | Check whether a new firmware version is available for the inverter and                                                                                                    |
|              | the battery. If a newer version is available, perform the firmware update.                                                                                                    |
|              | <ul> <li>If no new firmware version is available and this message is displayed<br/>again, contact the Service.</li> </ul>                                                                                          |
| 6499         | A QUALIFIED PERSON                                                                                                    |
|              | Precharging overload protection triggered                                                                                                    |
|              | Corrective measures:                                                                                                    |
|              | If this message is displayed again, contact the Service.                                                                                                    |
|              |                                                                                                    |

| Event number | Message, cause and corrective measures                                                                                                    |
|--------------|----------------------------------------------------------------------------------------------------|
| 6501         | <b>▲</b> QUALIFIED PERSON                                                                                                    |
|              | Overtemperature interior                                                                                                    |
|              | Corrective measures:                                                                                                    |
|              | <ul> <li>Check whether the airflow is free of dirt.</li> </ul>                                                                                                    |
|              | <ul> <li>Ensure that the ambient temperature does not exceed the maximum<br/>permissible temperatures.</li> </ul>                                                                                   |
|              | <ul> <li>If the maximum permissible temperatures are met at all times and this<br/>message is displayed again, contact the Service.</li> </ul>                                                      |
| 6502         | <b>▲</b> QUALIFIED PERSON                                                                                                    |
|              | Overtemperature power unit                                                                                                    |
|              | Corrective measures:                                                                                                    |
|              | <ul> <li>Check whether the airflow is free of dirt.</li> </ul>                                                                                                    |
|              | <ul> <li>Ensure that the ambient temperature does not exceed the maximum<br/>permissible temperatures.</li> </ul>                                                                                   |
|              | <ul> <li>If the maximum permissible temperatures are met at all times and this<br/>message is displayed again, contact the Service.</li> </ul>                                                      |
| 6509         | A QUALIFIED PERSON                                                                                                    |
|              | Overtemperature boost converter                                                                                                    |
|              | Corrective measures:                                                                                                    |
|              | Check whether the airflow is free of dirt.                                                                                                    |
|              | <ul> <li>Ensure that the ambient temperature does not exceed the maximum<br/>permissible temperatures.</li> </ul>                                                                                   |
|              | <ul> <li>If the maximum permissible temperatures are met at all times and this<br/>message is displayed again, contact the Service.</li> </ul>                                                      |
| 6512         | Minimum operating temperature not reached                                                                                                    |
|              | The inverter will only recommence grid feed-in once the temperature has reached at least -25°C.                                                                                                    |
| 6603         | <b>▲</b> QUALIFIED PERSON                                                                                                    |
|              | Overcurrent grid (SW)                                                                                                    |
|              | Corrective measures:                                                                                                    |
|              | <ul> <li>If there are several inverters in the system, check whether they also<br/>display this event message. If all inverters display this event message, a<br/>grid error is present.</li> </ul> |
|              | If there is only one inverter, check for a grid error.                                                                                                    |
|              | <ul> <li>If there is no grid error and this message is displayed again, contact the<br/>Service.</li> </ul>                                                                                         |

| Event number | Message, cause and corrective measures                                                                                                    |
|--------------|----------------------------------------------------------------------------------------------------|
| 6604         | <b>▲</b> QUALIFIED PERSON                                                                                                    |
|              | Overvoltage intermediate circuit (SW)                                                                                                    |
|              | Corrective measures:                                                                                                    |
|              | <ul> <li>Check whether there is a new firmware version available for the inverter.</li> <li>If a newer version is available, perform the firmware update.</li> </ul>                                                                                                    |
|              | <ul> <li>If no new firmware version is available, contact Service.</li> </ul>                                                                                                    |
|              | <ul> <li>Check whether there was a DC overvoltage. If DC overvoltage was<br/>present, contact the Service.</li> </ul>                                                                                                    |
| 6607         | ▲ QUALIFIED PERSON                                                                                                    |
|              | Charge battery overcurr. (SW limit)                                                                                                    |
|              | Corrective measures:                                                                                                    |
|              | <ul> <li>Check whether a new firmware version is available for the inverter and the battery. If a newer version is available, perform the firmware update.</li> <li>If no new firmware version is available and this message is displayed again, contact the Service.</li> </ul> |
| 6608         | <b>▲</b> QUALIFIED PERSON                                                                                                    |
|              | Disch. battery overcurr. (SW)                                                                                                    |
|              | Corrective measures:                                                                                                    |
|              | <ul> <li>Check whether a new firmware version is available for the inverter and the battery. If a newer version is available, perform the firmware update.</li> <li>If no new firmware version is available and this message is displayed again, contact the Service.</li> </ul> |
| 6609         | <b>▲</b> QUALIFIED PERSON                                                                                                    |
|              | Battery undervoltage (SW limit)                                                                                                    |
|              | Corrective measures:                                                                                                    |
|              | <ul> <li>Check whether a new firmware version is available for the inverter and<br/>the battery. If a newer version is available, perform the firmware update.</li> </ul>                                                                                                    |
|              | <ul> <li>If no new firmware version is available and this message is displayed<br/>again, contact the Service.</li> </ul>                                                                                                    |

| Event number | Message, cause and corrective measures                                                                                                    |
|--------------|----------------------------------------------------------------------------------------------------|
| 6610         | <b>▲</b> QUALIFIED PERSON                                                                                                    |
|              | Battery overvoltage (SW limit)  Corrective measures:  Check whether a new firmware version is available for the inverter and the battery. If a newer version is available, perform the firmware update.  If no new firmware version is available and this message is displayed again, contact the Service. |
| 6701         | ▲ QUALIFIED PERSON                                                                                                    |
|              | Program Sequence Corrective measures:  Check whether a new firmware version is available for the inverter and the battery. If a newer version is available, perform the firmware update.  If no new firmware version is available and this message is displayed again, contact the Service.                |
| 6702         | ▲ QUALIFIED PERSON                                                                                                    |
|              | Corrective measures:  Check whether a new firmware version is available for the inverter and the battery. If a newer version is available, perform the firmware update.  If no new firmware version is available and this message is displayed again, contact the Service.                                 |
| 6801         | ▲ QUALIFIED PERSON                                                                                                    |
|              | Offset DC current sensor A  Corrective measures:  • If this message is displayed again, contact the Service.                                                                                                    |
| 6802         | ▲ QUALIFIED PERSON                                                                                                    |
|              | DC converter string A defective  Corrective measures:  • If this message is displayed again, contact the Service.                                                                                                    |
| 6901         | ▲ QUALIFIED PERSON                                                                                                    |
|              | Offset DC current sensor B  Corrective measures:  • If this message is displayed again, contact the Service.                                                                                                    |

| Event number | Message, cause and corrective measures                                              |
|--------------|-------------------------------------------------------------------------------------|
| 6902         | A QUALIFIED PERSON                                                                  |
| 0,02         |                                                                                     |
|              | DC converter string B defective                                                     |
|              | Corrective measures:                                                                |
|              | If this message is displayed again, contact the Service.                            |
| 7001         | A QUALIFIED PERSON                                                                  |
|              | Fault sensor interior temperature                                                   |
|              | Measurement error.                                                                  |
|              | Corrective measures:                                                                |
|              | Contact Service.                                                                    |
| 7002         | <b>▲</b> QUALIFIED PERSON                                                           |
|              | Fault sensor power unit temperature                                                 |
|              | Measurement error.                                                                  |
|              | Corrective measures:                                                                |
|              | Contact Service.                                                                    |
| 7106         | Update file defect.                                                                 |
|              | The update file is defective. The update failed. The inverter continues to feed in. |
| 7110         | No update file found                                                                |
|              | No new update file was found on the SD memory card. The update failed.              |
|              | The inverter continues to feed in.                                                  |
| 7112         | Update file successfully copied                                                     |
| 7113         | The memory card is full or write-protected                                          |
| 7201         | Data storage defective                                                              |
|              | Corrective measures:                                                                |
|              | If this message is displayed again, contact the Service.                            |
| 7202         | Long term data defective                                                            |
|              | Corrective measures:                                                                |
|              | If this message is displayed again, contact the Service.                            |
| 7303         | <b>▲</b> QUALIFIED PERSON                                                           |
|              | Update main CPU failed                                                              |
|              | The cause must be determined by the Service.                                        |
|              | Corrective measures:                                                                |
|              | Contact Service.                                                                    |
|              |                                                                                     |

| Event number | Message, cause and corrective measures                                                                                                    |
|--------------|----------------------------------------------------------------------------------------------------|
| 7320         | The device with serial number [xx] was successfully updated to firmware version [xx].                                                                                                    |
| 7324         | <b>▲</b> QUALIFIED PERSON                                                                                                    |
|              | Wait for update conditions  The testing of the update conditions was not successful. The firmware update package is not suitable for this inverter.  Corrective measures:                                                                                                    |
|              | <ul> <li>Retry update.</li> <li>Ensure that the selected update file is suitable for this inverter.</li> <li>If this message is displayed again, contact the Service.</li> </ul>                                                                                                    |
| 7330         | <b>▲</b> QUALIFIED PERSON                                                                                                    |
|              | Condition test failed Corrective measures:  Retry update.  Ensure that the selected update file is suitable for this inverter.  If this message is displayed again, contact the Service.                                                                                                    |
| 7331         | Update transport started Update file is being copied.                                                                                                    |
| 7332         | Update transport successful Update file was copied successfully to the inverter's internal memory.                                                                                                    |
| 7333         | ■ QUALIFIED PERSON  Update transport failed  Update file could not be copied to the inverter's internal memory. In the event of connection with the inverter via WLAN, a poor connection quality can be the cause.  Corrective measures:  • Retry update.  • If this message is displayed again, contact the Service. |
| 7337         | <b>▲</b> QUALIFIED PERSON                                                                                                    |
|              | Battery management system update unsuccessful ( d0 )  Corrective measures:  Retry update.  Ensure that the selected update file is suitable for this inverter.  If this message is displayed again, contact the Service.                                                                                              |

| Event number | Message, cause and corrective measures                                                                                                    |
|--------------|----------------------------------------------------------------------------------------------------|
| 7340         | Update communication failed                                                                                                    |
| 7347         | <b>▲</b> QUALIFIED PERSON                                                                                                    |
|              | Incompatible file The configuration file is not suitable for this inverter.  Corrective measures:  • Ensure that the selected configuration file is suitable for this inverter.  • Retry import.                              |
| 7348         | ▲ QUALIFIED PERSON                                                                                                    |
|              | Incorrect file format The configuration file is not of the required format or is damaged.  Corrective measures:  • Ensure that the selected configuration file is of the required format and is not damaged.  • Retry import. |
| 7349         | Incorrect login rights for configuration file                                                                                                    |
|              | The configuration file cannot be loaded.                                                                                                    |
|              | Ensure you are logged on in the correct user level to load the configuration file.                                                                                                    |
| 7350         | Transfer of a configuration file has started                                                                                                    |
|              | The configuration file is being transferred.                                                                                                    |
| 7351         | Update WLAN The inverter is updating the WLAN module.                                                                                                    |
| 7352         | <b>▲</b> QUALIFIED PERSON                                                                                                    |
|              | Update of WLAN not successful The update of the WLAN module failed. Corrective measures:  Retry update.  If this message is displayed again, contact the Service.                                                             |
| 7353         | Update time zone database                                                                                                    |
|              | The inverter is updating the time zone database.                                                                                                    |

| Event number | Message, cause and corrective measures                                                                           |
|--------------|----------------------------------------------------------------------------------------------------|
| 7354         | <b>▲</b> QUALIFIED PERSON                                                                                        |
|              | Update of time zone database not successful                                                                      |
|              | The update of the time zone database failed.                                                                     |
|              | Corrective measures:                                                                                             |
|              | Retry update.                                                                                                    |
|              | If this message is displayed again, contact the Service.                                                         |
| 7355         | Update WebUI                                                                                                    |
|              | The inverter is updating the inverter user interface.                                                            |
| 7356         | <b>▲</b> QUALIFIED PERSON                                                                                        |
|              | Update of the WebUI not successful                                                                               |
|              | The update of the inverter user interface failed.                                                                |
|              | Corrective measures:                                                                                             |
|              | Retry update.                                                                                                    |
|              | If this message is displayed again, contact the Service.                                                         |
| 7357         | Update BIM                                                                                                    |
|              | The Battery Interface Module on the communication assembly has been successfully updated.                        |
| 7358         | <b>▲</b> QUALIFIED PERSON                                                                                        |
|              | Update BIM failed                                                                                                |
|              | The Battery Interface Module on the communication assembly has not been                                          |
|              | updated successfully.                                                                                            |
|              | Corrective measures:                                                                                             |
|              | Retry update.                                                                                                    |
|              | If this message is displayed again, contact the Service.                                                         |
| 7359         | Update BUC                                                                                                    |
|              | The SMA Backup Unit Controller that is installed in the automatic transfer switch has been updated successfully. |

### Event number Message, cause and corrective measures

7360

### A QUALIFIED PERSON

### **Update BUC failed**

### Corrective measures:

- Ensure that the communication between SMA Backup Unit Controller and the inverter functions perfectly.
- Ensure that the cable requirements of the communication cable for the communication between the SMA Backup Unit Controller and the inverter have been met.
- Retry update.
- If this message is displayed again, contact the Service.

### 7619

### **A QUALIFIED PERSON**

### Communication fault with meter unit > Check communication to meter

The inverter is not receiving any data from the energy meter.

### Corrective measures:

 Ensure that the energy meter is correctly integrated into the same network as the inverter (see energy meter manual).

### 7623

### **A QUALIFIED PERSON**

### Communication to backup module disrupted

The communication between the inverter and the SMA Backup Unit Controller in the automatic transfer switch is disrupted.

### Corrective measures:

- Ensure that the cable requirements of the communication cable for the communication between the SMA Backup Unit Controller and the inverter have been met
- Retry update.
- · Carry out communication test.
- If the communication test was successful, contact the manufacturer of the automatic transfer switch. If the communication test failed, contact the Service.

67

## **Event number** Message, cause and corrective measures 7624 A QUALIFIED PERSON Communication to battery interface module disrupted The communication between the inverter and the battery interface module on the communication assembly is disrupted. Corrective measures: • Ensure that the ribbon cable is in perfect condition and securely in place. • If the ribbon cable is in perfect condition and firmly plugged in the jack, contact the Service 7701 **A** QUALIFIED PERSON Grid disconnection point Grid relay of the inverter defective. Corrective measures: Contact Service 7702 Relay defect Grid relay of the inverter defective. Corrective measures: · Contact Service. 7703 A QUALIFIED PERSON 24h relay test Relay test failed. Corrective measures: • If this message is displayed again, contact the Service. 8003 A QUALIFIED PERSON Active power limited derating The inverter has reduced its power output for more than ten minutes due to excessive temperature. Corrective measures: Clean the cooling fins on the rear of the enclosure and the air ducts on the top using a soft brush. Ensure that the inverter has sufficient ventilation.

exceeded.

• Ensure that the ambient temperature +45°C (113°F) has not been

• Ensure that the inverter is not exposed to direct solar irradiation.

| Event number | Message, cause and corrective measures                                                                                                    |
|--------------|----------------------------------------------------------------------------------------------------|
| 8101         | <b>▲</b> QUALIFIED PERSON                                                                                                    |
|              | Main memory defective                                                                                                    |
|              | Corrective measures:                                                                                                    |
|              | If this message is displayed again, contact the Service.                                                                                                    |
| 8102         | ▲ QUALIFIED PERSON                                                                                                    |
|              | Code memory defective                                                                                                    |
|              | Corrective measures:                                                                                                    |
|              | If this message is displayed again, contact the Service.                                                                                                    |
| 8103         | <b>▲</b> QUALIFIED PERSON                                                                                                    |
|              | CPU self-test HP                                                                                                    |
|              | The self-test failed.                                                                                                    |
|              | Corrective measures:                                                                                                    |
|              | If this message is displayed again, contact the Service.                                                                                                    |
| 8104         | ▲ QUALIFIED PERSON                                                                                                    |
|              | internal communication                                                                                                    |
|              | Corrective measures:                                                                                                    |
|              | If this message is displayed again, contact the Service.                                                                                                    |
| 8501         | ▲ QUALIFIED PERSON                                                                                                    |
|              | DC current sensor C offset                                                                                                    |
|              | Corrective measures:                                                                                                    |
|              | If this message is displayed again, contact the Service.                                                                                                    |
| 8502         | <b>▲</b> QUALIFIED PERSON                                                                                                    |
|              | DC converter string C defective                                                                                                    |
|              | Corrective measures:                                                                                                    |
|              | If this message is displayed again, contact the Service.                                                                                                    |
| 8708         | ▲ QUALIFIED PERSON                                                                                                    |
|              | Timeout in communication for active power limitation                                                                                                    |
|              | Communication to the system control absent. Depending on the fall-back set-<br>ting, either the last received values will be retained or the active power will be<br>limited to the set percentage value of the inverter nominal power. |
|              | Corrective measures:                                                                                                    |
|              | <ul> <li>Ensure that the connection to the system control is intact and that no<br/>cables are damaged or that no plugs have been pulled.</li> </ul>                                                                                    |

| Event number | Message, cause and corrective measures                                                                                                    |
|--------------|----------------------------------------------------------------------------------------------------|
| 8709         | ▲ QUALIFIED PERSON                                                                                                    |
|              | Timeout in communication for reactive power spec.                                                                                                    |
|              | Communication to the system control absent. Depending on the fall-back setting, either the last received values will be retained or the active power will be limited to the set percentage value of the inverter nominal power.                                                                                                    |
|              | Corrective measures:                                                                                                    |
|              | <ul> <li>Ensure that the connection to the system control is intact and that no<br/>cables are damaged or that no plugs have been pulled.</li> </ul>                                                                                                    |
| 8710         | ▲ QUALIFIED PERSON                                                                                                    |
|              | Timeout in communication for cos-Phi spec.                                                                                                    |
|              | Communication to the system control absent. Depending on the fall-back setting, either the last received values will be retained or the active power will be limited to the set percentage value of the inverter nominal power.  Corrective measures:                                                                                                    |
|              | Ensure that the connection to the system control is intact and that no                                                                                                    |
|              | cables are damaged or that no plugs have been pulled.                                                                                                    |
| 9002         | <b>▲</b> QUALIFIED PERSON                                                                                                    |
|              | SMA Grid Guard code invalid                                                                                                    |
|              | The SMA Grid Guard code entered is incorrect. The operating parameters are still protected and cannot be changed.                                                                                                    |
|              | Corrective measures:                                                                                                    |
|              | Enter the correct SMA Grid Guard code.                                                                                                    |
| 9003         | Grid parameter locked                                                                                                    |
|              | Changes to the grid parameters are now blocked. In order to be able to make changes to the grid parameters, from now on you must log in using the SMA Grid Guard code.                                                                                                    |
| 9005         | ▲ QUALIFIED PERSON                                                                                                    |
|              | Changing of grid parameters not possible > Ensure DC supply  This error can have the following causes:  • The parameters to be changed are protected.  • The DC voltage at the DC input is not sufficient to run the main CPU.  Corrective measures:  • Enter the SMA Grid Guard code.  • Ensure that at least the DC start voltage is available (green LED is |
|              | flashing, pulsing or glowing).                                                                                                    |

| Event number | Message, cause and corrective measures                                                                                                    |
|--------------|----------------------------------------------------------------------------------------------------|
| 9007         | <b>▲</b> QUALIFIED PERSON                                                                                                    |
|              | Abort self-test                                                                                                    |
|              | The self-test was terminated.                                                                                                    |
|              | Corrective measures:                                                                                                    |
|              | Restart the self-test.                                                                                                    |
| 9202         | <b>▲</b> QUALIFIED PERSON                                                                                                    |
|              | SPS AC overvoltage                                                                                                    |
|              | An AC source has been connected to the outlet for secure power supply operation.                                                                                                    |
|              | Corrective measures:                                                                                                    |
|              | <ul> <li>Check the connection at the SPS slots, and make any necessary<br/>corrections.</li> </ul>                                                                                               |
| 9203         | <b>▲</b> QUALIFIED PERSON                                                                                                    |
|              | Short circuit in the SPS power outlet                                                                                                    |
|              | The maximum initial load has been overshot or the appliance's initial current is above the maximum permissible load current of the terminal for secure power supply operation for more than 5 s. |
|              | Corrective measures:                                                                                                    |
|              | <ul> <li>Reduce the load at the terminal for secure power supply operation.</li> </ul>                                                                                                    |
|              | If necessary, select an appliance with a lower initial current.                                                                                                    |
| 9204         | <b>▲</b> QUALIFIED PERSON                                                                                                    |
|              | AC overvoltage backup (fast)                                                                                                    |
|              | Voltage in the battery-backup grid too high or step changes in load too high in the battery-backup grid.                                                                                         |
|              | Corrective measures:                                                                                                    |
|              | Check whether there is a new firmware version available for the inverter.                                                                                                    |
|              | If a newer version is available, perform the firmware update.                                                                                                    |
|              | <ul> <li>If no new firmware version is available, contact Service.</li> </ul>                                                                                                    |

| Event number | Message, cause and corrective measures                                                                                                    |
|--------------|----------------------------------------------------------------------------------------------------|
| 9205         | ▲ QUALIFIED PERSON                                                                                                    |
|              | AC overvoltage backup (slow)                                                                                                    |
|              | Voltage in the battery-backup grid too high or step changes in load too high in the battery-backup grid.                                             |
|              | Corrective measures:                                                                                                    |
|              | Check whether there is a new firmware version available for the inverter.                                                                            |
|              | <ul> <li>If a newer version is available, perform the firmware update.</li> <li>If no new firmware version is available, contact Service.</li> </ul> |
| 9206         | A QUALIFIED PERSON                                                                                                    |
|              | Short circuit in backup                                                                                                    |
|              | Loads in the battery-backup grid too high.                                                                                                    |
|              | Corrective measures:                                                                                                    |
|              | Reduce loads.                                                                                                    |
|              | Contact Service.                                                                                                    |
| 9207         | <b>▲</b> QUALIFIED PERSON                                                                                                    |
|              | Backup module bimetal switch                                                                                                    |
|              | Automatic transfer switching device error.                                                                                                    |
|              | Corrective measures:                                                                                                    |
|              | Contact the manufacturer of the automatic transfer switching device.                                                                                 |
| 9208         | ▲ QUALIFIED PERSON                                                                                                    |
|              | Backup module relay error  d0                                                                                                    |
|              | Relay in automatic transfer switching device faulty.                                                                                                 |
|              | Corrective measures:                                                                                                    |
|              | Contact the manufacturer of the automatic transfer switching device.                                                                                 |
| 9209         | A QUALIFIED PERSON                                                                                                    |
|              | N-PE monitoring backup module                                                                                                    |
|              | Corrective measures:                                                                                                    |
|              | Contact the manufacturer of the automatic transfer switching device.                                                                                 |
| 9211         | <b>▲</b> QUALIFIED PERSON                                                                                                    |
|              | Backup module overtemperature                                                                                                    |
|              | Corrective measures:                                                                                                    |
|              | Check the installation of the automatic transfer switching device.                                                                                   |
|              | Contact the manufacturer of the automatic transfer switching device.                                                                                 |

| Event number | Message, cause and corrective measures                                                                                                    |
|--------------|----------------------------------------------------------------------------------------------------|
| 9214         | <b>▲</b> QUALIFIED PERSON                                                                                                    |
|              | Black start battery voltage too low                                                                                                    |
|              | The service life of the backup battery has expired. The backup battery must be replaced when you want to use the black start for the battery-backup function or the secure power supply operation. |
|              | Corrective measures:                                                                                                    |
|              | <ul><li>Procure new backup battery and exchange batteries.</li><li>Contact Service.</li></ul>                                                                                                    |
| 9215         | <b>▲</b> QUALIFIED PERSON                                                                                                    |
|              | Battery interface module hardware error                                                                                                    |
|              | The battery interface module is defective.                                                                                                    |
|              | Corrective measures:                                                                                                    |
|              | Contact Service.                                                                                                    |
| 9216         | <b>▲</b> QUALIFIED PERSON                                                                                                    |
|              | Supply voltage too low                                                                                                    |
|              | Corrective measures:                                                                                                    |
|              | <ul> <li>Check whether the ribbon cable between the inverter and the battery<br/>interface module on the communication assembly is correctly inserted.</li> </ul>                                  |
|              | If this message is displayed again, contact the Service.                                                                                                    |
| 9217         | <b>▲</b> QUALIFIED PERSON                                                                                                    |
|              | Output supply voltage of the battery interface module too low $ xx $   $xx$                                                                                                    |
|              | Corrective measures:                                                                                                    |
|              | Check whether the plugs for connecting the battery and the automatic transfer putitshing double are correctly invested.                                                                            |
|              | transfer switching device are correctly inserted.  If this message is displayed again, contact the Service.                                                                                        |
| 9218         |                                                                                                    |
| 7210         | ▲ QUALIFIED PERSON                                                                                                    |
|              | Battery interface module output communication error  xx   xx                                                                                                    |
|              | Corrective measures:                                                                                                    |
|              | <ul> <li>Check whether the plugs for connecting the battery and the automatic<br/>transfer switching device are correctly inserted.</li> </ul>                                                     |
|              | Carry out communication test.                                                                                                    |

| Event number | Message, cause and corrective measures                                                                                                    |
|--------------|----------------------------------------------------------------------------------------------------|
| 9219         | <b>▲</b> QUALIFIED PERSON                                                                                                    |
|              | Battery interface module output communication error  xx   xx                                                                                                    |
|              | Corrective measures:                                                                                                    |
|              | <ul> <li>Ensure that only one node each is connected to the terminal for the<br/>communication cables of the battery and the automatic transfer switching<br/>device.</li> </ul> |
| 9220         | Battery interface module test mode  xx , success rate:  xx                                                                                                    |
|              | The communication test was successful.                                                                                                    |
| 9221         | <b>▲</b> QUALIFIED PERSON                                                                                                    |
|              | Limitation of the switching frequency of the input relay for current limitation                                                                                                  |
|              | There are too many faulty control commands by the system control.                                                                                                    |
|              | Corrective measures:                                                                                                    |
|              | Check system control.                                                                                                    |
| 9223         | Backup operation The battery-backup function is enabled.                                                                                                    |
| 9301         | New battery detected                                                                                                    |
| 9303         | <b>▲</b> QUALIFIED PERSON                                                                                                    |
|              | The service life of the battery is expiring                                                                                                    |
|              | The battery can fail anytime.                                                                                                    |
|              | Corrective measures:                                                                                                    |
|              | Procure new battery and exchange batteries.                                                                                                    |
| 9304         | <b>▲</b> QUALIFIED PERSON                                                                                                    |
|              | Battery connection fault                                                                                                    |
|              | Corrective measures:                                                                                                    |
|              | <ul> <li>Check terminal for the data cable of the battery.</li> </ul>                                                                                                    |
|              | Carry out communication test.                                                                                                    |
| 9305         | <b>▲</b> QUALIFIED PERSON                                                                                                    |
|              | Unauthorized battery system                                                                                                    |
|              | Corrective measures:                                                                                                    |
|              | <ul> <li>Check whether there is a new firmware version available for the battery.</li> <li>If a newer version is available, perform the firmware update.</li> </ul>              |
|              | <ul> <li>If this message is displayed again, contact the Service (see Section 8,<br/>page 87).</li> </ul>                                                                        |

| Event number | Message, cause and corrective measures                                                                                                    |
|--------------|----------------------------------------------------------------------------------------------------|
| 9306         | ▲ QUALIFIED PERSON                                                                                                    |
|              | Deviation in battery voltage  Corrective measures:  Check the DC connection.  If this message is displayed again, contact the Service (see Section 8, page 87).                                                                     |
| 9307         | ▲ QUALIFIED PERSON                                                                                                    |
|              | Battery system defective  Corrective measures:  • Contact the battery manufacturer.                                                                                                    |
| 9308         | <b>▲</b> QUALIFIED PERSON                                                                                                    |
|              | Communication error battery system  Corrective measures:  Carry out communication test. If the test was successful, contact the battery manufacturer. If the test was not successful, contact the Service (see Section 8, page 87). |
| 9311         | <b>▲</b> QUALIFIED PERSON                                                                                                    |
|              | Battery cell overvoltage fault                                                                                                    |
|              | Corrective measures:  • Contact the battery manufacturer.                                                                                                    |
| 9312         | <b>▲</b> QUALIFIED PERSON                                                                                                    |
|              | Battery cell undervoltage fault Corrective measures:  • Contact the battery manufacturer.                                                                                                    |
| 9313         | ▲ QUALIFIED PERSON                                                                                                    |
|              | Battery low temperature fault Corrective measures:  • Contact the battery manufacturer.                                                                                                    |
| 9314         | ▲ QUALIFIED PERSON                                                                                                    |
|              | Battery overtemperature Corrective measures:  • Contact the battery manufacturer.                                                                                                    |

| Event number | Message, cause and corrective measures                                               |
|--------------|--------------------------------------------------------------------------------------|
| 9315         | <b>▲</b> QUALIFIED PERSON                                                            |
|              | Battery imbalancing fault                                                            |
|              | Corrective measures:                                                                 |
|              | Contact the battery manufacturer.                                                    |
| 9316         | <b>▲</b> QUALIFIED PERSON                                                            |
|              | Internal battery hardware fault                                                      |
|              | Corrective measures:                                                                 |
|              | Contact the battery manufacturer.                                                    |
| 9334         | Battery charging test                                                                |
|              | The battery test for charging the battery is carried out.                            |
| 9335         | Discharge battery test                                                               |
|              | The battery test for discharging the battery is carried out.                         |
| 9336         | <b>▲</b> QUALIFIED PERSON                                                            |
|              | Start conditions for battery test not fulfilled                                      |
|              | The state of charge of the battery is too low or too high for carrying out the test. |
|              | Corrective measures:                                                                 |
|              | Perform the test that has not been performed yet.                                    |
| 9337         | Charge battery test successful                                                       |
| 9338         | Battery discharging test successful                                                  |
| 9339         | <b>▲</b> QUALIFIED PERSON                                                            |
|              | Battery charging test failed                                                         |
|              | Corrective measures:                                                                 |
|              | <ul> <li>Check the installation of the battery.</li> </ul>                           |
|              | Perform the test that has not been performed yet.                                    |
| 9340         | <b>▲</b> QUALIFIED PERSON                                                            |
|              | Battery discharging test failed                                                      |
|              | Corrective measures:                                                                 |
|              | <ul> <li>Check the installation of the battery.</li> </ul>                           |
|              | <ul> <li>Perform the test that has not been performed yet.</li> </ul>                |

| Event number | Message, cause and corrective measures                                                                                         |
|--------------|----------------------------------------------------------------------------------------------------|
| 9345         | <b>▲</b> QUALIFIED PERSON                                                                                                    |
|              | Battery charging for start process too low                                                                                     |
|              | Corrective measures:                                                                                                    |
|              | Contact the battery manufacturer.                                                                                              |
| 9346         | <b>▲</b> QUALIFIED PERSON                                                                                                    |
|              | Battery not configured                                                                                                    |
|              | Corrective measures:                                                                                                    |
|              | <ul> <li>Start the installation assistant on the inverter user interface and perform<br/>the battery configuration.</li> </ul> |
| 9347         | <b>▲</b> QUALIFIED PERSON                                                                                                    |
|              | Battery  b0  reports event: 0x x5  x4 , 0x x7  x6 , 0x x9  x8 , 0x xB  xA                                                      |
|              | Corrective measures:                                                                                                    |
|              | Contact the battery manufacturer.                                                                                              |
| 9351         | <b>▲</b> QUALIFIED PERSON                                                                                                    |
|              | Incorrect switch position for the battery disconnection point                                                                  |
|              | Corrective measures:                                                                                                    |
|              | Contact the battery manufacturer.                                                                                              |
| 9352         | <b>▲</b> QUALIFIED PERSON                                                                                                    |
|              | Battery system short circuit                                                                                                   |
|              | Corrective measures:                                                                                                    |
|              | Contact the battery manufacturer.                                                                                              |
| 9353         | <b>▲</b> QUALIFIED PERSON                                                                                                    |
|              | Battery system thermal management defective                                                                                    |
|              | Corrective measures:                                                                                                    |
|              | Check whether there is a new firmware version available for the battery.                                                       |
|              | If a newer version is available, perform the firmware update.                                                                  |
|              | If this message is displayed again, contact the battery manufacturer.                                                          |

| Event number | Message, cause and corrective measures                                                                                                   |
|--------------|----------------------------------------------------------------------------------------------------|
| 9354         | <b>▲</b> QUALIFIED PERSON                                                                                                    |
|              | Battery system heating procedure unsuccessful                                                                                            |
|              | Corrective measures:                                                                                                    |
|              | • Check whether there is a new firmware version available for the battery. If a newer version is available, perform the firmware update. |
|              | If this message is displayed again, contact the battery manufacturer.                                                                    |
| 10100        | Parameter [xxx] set successfully.  xxxx  to  xxxx                                                                                        |
| 10101        | Setting of parameter  InO4  failed.  xxxx  to  xxxx                                                                                      |
|              | Corrective measures:                                                                                                    |
|              | Change parameter again and save change.                                                                                                  |
| 10102        | Parameter [xxx] set successfully.  xxx  to  xxx                                                                                          |
| 10103        | Setting of parameter [xxxx] failed. [xxx] to [xxx]                                                                                       |
|              | Corrective measures:                                                                                                    |
|              | Change parameter again and save change.                                                                                                  |
| 10104        | Parameter [xxxx] set successfully                                                                                                    |
| 10105        | Setting of parameter  xxxx  failed.                                                                                                    |
|              | Corrective measures:                                                                                                    |
|              | Change parameter again and save change.                                                                                                  |
| 10108        | Time adjusted / old time                                                                                                    |
| 10109        | Time adjusted / new time                                                                                                    |
| 10110        | Time synchronization failed: [x]                                                                                                    |
|              | No time information could be called up from the set NTP server.                                                                          |
|              | Corrective measures:                                                                                                    |
|              | <ul> <li>Ensure that the NTP server was configured correctly.</li> </ul>                                                                 |
|              | Ensure that the inverter is integrated into a local network with Internet                                                                |
|              | connection.                                                                                                    |
| 10116        | Setting of parameter [xxxx] failed. Conflict with parameter [xxxx]                                                                       |
| 10118        | Parameter upload complete                                                                                                    |
| 10120        | Currently permitted number of parameterizations exceeded                                                                                 |
| 10224        | Dynamic settings established                                                                                                    |
|              |                                                                                                    |

| Event number | Message, cause and corrective measures                                                                                                    |
|--------------|----------------------------------------------------------------------------------------------------|
| 10248        | Itn4 : network busy The network is busy. Data exchange between the devices is not at an optimum and is greatly delayed.  Corrective measures:  Reduce the number of devices in the network.  If necessary, increase the data query intervals.  If necessary, reduce the number of devices in the network.      |
| 10249        | <b>▲</b> QUALIFIED PERSON                                                                                                    |
|              | Itn4: network overloaded The network is busy. Data exchange between the devices is not at an optimum and is greatly delayed.  Corrective measures:  Reduce the number of devices in the network.  If necessary, increase the data query intervals.  If necessary, reduce the number of devices in the network. |
| 10250        | <b>▲</b> QUALIFIED PERSON                                                                                                    |
|              | [Interface]: package error rate [ok / high]  The package error rate has changed. If the package error rate is high, the network is overloaded or the connection to the network switch or DHCP server (router) is disturbed.  Corrective measures if the package error rate is high:                            |
|              | <ul> <li>Ensure that with an Ethernet connection, the network cable and the network connector are not damaged and that the network connectors are correctly plugged.</li> <li>If necessary, increase the data query intervals.</li> <li>If necessary, reduce the number of devices in the network.</li> </ul>  |
| 10251        | [Interface]: communication status goes to [OK / Warning / Error / Not connected]                                                                                                    |
|              | The communication status to the network switch or DHCP server (router) has changed. An additional error message may be displayed.                                                                                                    |

10255

## **Event number** Message, cause and corrective measures 10252 QUALIFIED PERSON [Interface]: communication disrupted There is no valid signal on the network line. Corrective measures: Ensure that with an Ethernet connection, the network cable and the network connector are not damaged and that the network connectors are correctly plugged. • Ensure that the DHCP server (router) and any network switches are signalizing correct operation. 10253 A QUALIFIED PERSON [Interface]: connection speed goes to [100 Mbit / 10 Mbit] The data transfer rate has changed. The cause for the status [10 Mbit] can be a defective plug, a defective cable or the pulling or plugging of the network connector. Corrective measures if the status is [10 Mbit]: Ensure that with an Ethernet connection, the network cable and the network connector are not damaged and that the network connectors are correctly plugged. • Ensure that the DHCP server (router) and any network switches are signalizing correct operation. 10254 **A** QUALIFIED PERSON [Interface]: duplex mode goes to [Full / Half] The duplex mode (data transfer mode) has changed. The cause for the status [Half] can be a defective plug, a defective cable or the pulling or plugging of the network connector. Corrective measures if the status is [Half]: Ensure that with an Ethernet connection, the network cable and the network connector are not damaged and that the network connectors are correctly plugged. • Ensure that the DHCP server (router) and any network switches are signalizing correct operation.

User Manual SBSxx-US-10-BA-en-11 79

The network load has returned to a normal range after being busy.

[Interface]: Network load OK

| Event number | Message, cause and corrective measures                                                                                                    |
|--------------|----------------------------------------------------------------------------------------------------|
| 10282        | [User group]-Login via [protocol] locked                                                                                                    |
|              | After several incorrect login attempts, login has been blocked for a limited                                                                                                    |
|              | time. In this case, the User login will be blocked for 15 minutes, the Grid Guard login for 12 hours.                                                                                                    |
|              | Corrective measures:                                                                                                    |
|              | Wait until the given time has expired and then retry login.                                                                                                    |
| 10283        | WLAN module faulty                                                                                                    |
|              | The WLAN module integrated in the inverter is defective.                                                                                                    |
|              | Corrective measures:                                                                                                    |
|              | Contact Service.                                                                                                    |
| 10284        | <b>▲</b> QUALIFIED PERSON                                                                                                    |
|              | No WLAN connection possible                                                                                                    |
|              | The inverter does not currently have a WLAN connection to the selected network.                                                                                                    |
|              | Corrective measures:                                                                                                    |
|              | <ul> <li>Ensure that the SSID, the WLAN password and the encryption method<br/>have been entered correctly. The encryption method is specified by your<br/>WLAN router or WLAN Access Point and can be changed there.</li> </ul> |
|              | <ul> <li>Ensure that the WLAN router or WLAN Access Point is in range and is<br/>signalizing correct operation.</li> </ul>                                                                                                    |
|              | <ul> <li>If this message is displayed often, improve the WLAN connection by<br/>using a WLAN repeater (e.g. SMA Antenna Extension Kit).</li> </ul>                                                                               |
| 10285        | WLAN connection established                                                                                                    |
|              | Connection to the selected WLAN network has been established.                                                                                                    |
| 10286        | <b>▲</b> QUALIFIED PERSON                                                                                                    |
|              | WLAN connection lost                                                                                                    |
|              | The inverter has lost WLAN connection to the selected network.                                                                                                    |
|              | Corrective measures:                                                                                                    |
|              | <ul> <li>Ensure that the WLAN router or WLAN Access Point is still active.</li> </ul>                                                                                                    |
|              | <ul> <li>Ensure that the WLAN router or WLAN Access Point is in range and is<br/>signalizing correct operation.</li> </ul>                                                                                                    |
|              | <ul> <li>If this message is displayed often, improve the WLAN connection by<br/>using a WLAN repeater (e.g. SMA Antenna Extension Kit).</li> </ul>                                                                               |
| 10287        | WLAN module detected                                                                                                    |
| 10339        | Webconnect enabled                                                                                                    |
|              | The inverter can communicate with Sunny Portal without an additional SMA communications product (e.g. Sunny Data Manager).                                                                                                    |

| Event number | Message, cause and corrective measures                                                                                                    |
|--------------|----------------------------------------------------------------------------------------------------|
| 10340        | Webconnect disabled                                                                                                    |
|              | The Webconnect function has been switched off. This means that the inverter can not communicate with Sunny Portal without an additional SMA communications product (e.g. Sunny Data Manager). |
|              | <ul> <li>If the inverter is to communicate with Sunny Portal without an additional<br/>SMA communication product, switch the Webconnect function on.</li> </ul>                               |
| 10341        | Webconnect error: no connection                                                                                                    |
|              | It is likely that there is an error in the network settings.                                                                                                    |
|              | Corrective measures:                                                                                                    |
|              | <ul> <li>Check the network components (DLAN, WLAN Access Point etc.).</li> </ul>                                                                                                    |
|              | <ul> <li>Ensure that the following ports are not blocked:</li> </ul>                                                                                                    |
|              | - Registrar: ied.sma.de:9523                                                                                                    |
|              | - Proxy: ied.sma.de:9523                                                                                                    |
|              | - Stun: stun.sma.de:3478                                                                                                    |
|              | - Domain: ied.sma.de (for SIP URI)                                                                                                    |
| 10343        | Webconnect error: Default gateway not configured                                                                                                    |
|              | It is likely that there is an error in the network settings.                                                                                                    |
|              | Corrective measures:                                                                                                    |
|              | <ul> <li>Check the network components (DLAN, WLAN Access Point etc.).</li> </ul>                                                                                                    |
|              | <ul> <li>Ensure that the following ports are not blocked:</li> </ul>                                                                                                    |
|              | - Registrar: ied.sma.de:9523                                                                                                    |
|              | - Proxy: ied.sma.de:9523                                                                                                    |
|              | - Stun: stun.sma.de:3478                                                                                                    |
|              | - Domain: ied.sma.de (for SIP URI)                                                                                                    |
| 10344        | Webconnect error: DNS server not configured                                                                                                    |
|              | It is likely that there is an error in the network settings.                                                                                                    |
|              | Corrective measures:                                                                                                    |
|              | <ul> <li>Check the network components (DLAN, WLAN Access Point etc.).</li> </ul>                                                                                                    |
|              | <ul> <li>Ensure that the following ports are not blocked:</li> </ul>                                                                                                    |
|              | - Registrar: ied.sma.de:9523                                                                                                    |
|              | - Proxy: ied.sma.de:9523                                                                                                    |
|              | - Stun: stun.sma.de:3478                                                                                                    |
|              | - Domain: ied.sma.de (for SIP URI)                                                                                                    |

| Event number | Message, cause and corrective measures                                           |
|--------------|----------------------------------------------------------------------------------|
| 10345        | No reply to DNS request                                                          |
|              | It is likely that there is an error in the network settings.                     |
|              | Corrective measures:                                                             |
|              | <ul> <li>Check the network components (DLAN, WLAN Access Point etc.).</li> </ul> |
|              | <ul> <li>Ensure that the following ports are not blocked:</li> </ul>             |
|              | - Registrar: ied.sma.de:9523                                                     |
|              | - Proxy: ied.sma.de:9523                                                         |
|              | - Stun: stun.sma.de:3478                                                         |
|              | - Domain: ied.sma.de (for SIP URI)                                               |
| 10346        | SIP proxy DNS resolution failed                                                  |
|              | It is likely that there is an error in the network settings.                     |
|              | Corrective measures:                                                             |
|              | <ul> <li>Check the network components (DLAN, WLAN Access Point etc.).</li> </ul> |
|              | <ul> <li>Ensure that the following ports are not blocked:</li> </ul>             |
|              | - Registrar: ied.sma.de:9523                                                     |
|              | - Proxy: ied.sma.de:9523                                                         |
|              | - Stun: stun.sma.de:3478                                                         |
|              | - Domain: ied.sma.de (for SIP URI)                                               |
| 10347        | Stun server DNS resolution failed                                                |
|              | It is likely that there is an error in the network settings.                     |
|              | Corrective measures:                                                             |
|              | <ul> <li>Check the network components (DLAN, WLAN Access Point etc.).</li> </ul> |
|              | <ul> <li>Ensure that the following ports are not blocked:</li> </ul>             |
|              | - Registrar: ied.sma.de:9523                                                     |
|              | - Proxy: ied.sma.de:9523                                                         |
|              | - Stun: stun.sma.de:3478                                                         |
|              | - Domain: ied.sma.de (for SIP URI)                                               |
| 10348        | Webconnect error: No reply to request to STUN server                             |
|              | It is likely that there is an error in the network settings.                     |
|              | Corrective measures:                                                             |
|              | <ul> <li>Check the network components (DLAN, WLAN Access Point etc.).</li> </ul> |
|              | <ul> <li>Ensure that the following ports are not blocked:</li> </ul>             |
|              | - Registrar: ied.sma.de:9523                                                     |
|              | - Proxy: ied.sma.de:9523                                                         |
|              | - Stun: stun.sma.de:3478                                                         |
|              | - Domain: ied.sma.de (for SIP URI)                                               |

| Event number | Message, cause and corrective measures                                                                                   |
|--------------|----------------------------------------------------------------------------------------------------|
| 10349        | Webconnect error: No reply to SIP option packs                                                                           |
|              | It is likely that there is an error in the network settings or a Sunny Portal mainte nance message is present.           |
|              | Corrective measures:                                                                                                    |
|              | <ul> <li>If a Sunny Portal maintenance message is present, wait until the<br/>maintenance has been completed.</li> </ul> |
|              | <ul> <li>Check the network components (DLAN, WLAN Access Point etc.).</li> </ul>                                         |
|              | <ul> <li>Ensure that the following ports are not blocked:</li> </ul>                                                     |
|              | - Registrar: ied.sma.de:9523                                                                                             |
|              | - Proxy: ied.sma.de:9523                                                                                                 |
|              | - Stun: stun.sma.de:3478                                                                                                 |
|              | - Domain: ied.sma.de (for SIP URI)                                                                                       |
| 10350        | Webconnect error: Registration rejected by SIP registrar                                                                 |
|              | It is likely that there is an error in the network settings.                                                             |
|              | Corrective measures:                                                                                                    |
|              | <ul> <li>Check the network components (DLAN, WLAN Access Point etc.).</li> </ul>                                         |
|              | <ul> <li>Ensure that the following ports are not blocked:</li> </ul>                                                     |
|              | - Registrar: ied.sma.de:9523                                                                                             |
|              | - Proxy: ied.sma.de:9523                                                                                                 |
|              | - Stun: stun.sma.de:3478                                                                                                 |
|              | - Domain: ied.sma.de (for SIP URI)                                                                                       |
| 10351        | Unknown SIP registry                                                                                                    |
|              | It is likely that there is an error in the network settings.                                                             |
|              | Corrective measures:                                                                                                    |
|              | <ul> <li>Check the network components (DLAN, WLAN Access Point etc.).</li> </ul>                                         |
|              | <ul> <li>Ensure that the following ports are not blocked:</li> </ul>                                                     |
|              | - Registrar: ied.sma.de:9523                                                                                             |
|              | - Proxy: ied.sma.de:9523                                                                                                 |
|              | - Stun: stun.sma.de:3478                                                                                                 |
|              | - Domain: ied.sma.de (for SIP URI)                                                                                       |

| Event number | Message, cause and corrective measures                                                                                                    |
|--------------|----------------------------------------------------------------------------------------------------|
| 10352        | Webconnect error: Faulty communication                                                                                                    |
|              | It is likely that there is an error in the network settings or a Sunny Portal mainte-                                                                                                    |
|              | nance message is present.                                                                                                    |
|              | Corrective measures:  • If a Sunny Portal maintenance message is present, wait until the                                                                                                   |
|              | maintenance has been completed.                                                                                                    |
|              | Check the network components (DLAN, WLAN Access Point etc.).                                                                                                    |
|              | <ul> <li>Ensure that the following ports are not blocked:</li> </ul>                                                                                                    |
|              | - Registrar: ied.sma.de:9523                                                                                                    |
|              | - Proxy: ied.sma.de:9523                                                                                                    |
|              | - Stun: stun.sma.de:3478                                                                                                    |
|              | - Domain: ied.sma.de (for SIP URI)                                                                                                    |
| 10353        | Webconnect error: registration of the SIP registry has not responded<br>It is likely that there is an error in the network settings or a Sunny Portal mainte-<br>nance message is present. |
|              | Corrective measures:                                                                                                    |
|              | If a Sunny Portal maintenance message is present, wait until the                                                                                                    |
|              | maintenance has been completed.                                                                                                    |
|              | Check the network components (DLAN, WLAN Access Point etc.).                                                                                                    |
|              | Ensure that the following ports are not blocked:                                                                                                    |
|              | - Registrar: ied.sma.de:9523                                                                                                    |
|              | <ul><li>Proxy: ied.sma.de:9523</li><li>Stun: stun.sma.de:3478</li></ul>                                                                                                    |
|              | - Domain: ied.sma.de (for SIP URI)                                                                                                    |
| 10420        | Internal consumption control was started                                                                                                    |
| 10421        | Internal consumption control was stopped                                                                                                    |
| 10513        | NSS quick stop: [tn0] through [tn4] is executed                                                                                                    |
| 10517        | Dynamic active power limitation started.                                                                                                    |
| 10518        | Dynamic active power limitation terminated.                                                                                                    |
| 10520        | Supplied power:  u0  W (permitted value:  u4  W)                                                                                                    |
| 10521        | Active power was limited today for [u0] minutes.                                                                                                    |
| 10525        | Inverter does not respond to active power limitation.                                                                                                    |
| 10528        | Login for NSD function on device  s0  failed                                                                                                    |
| 27107        | Update file OK                                                                                                    |
|              | The update file is suitable for this inverter and its components and is fully available for the next update step.                                                                          |

| Event number | Message, cause and corrective measures                                                                                 |
|--------------|----------------------------------------------------------------------------------------------------|
| 27108        | Memory card is being read                                                                                              |
|              | The storage medium is being read.                                                                                      |
| 27109        | No new update on the memory card                                                                                       |
|              | A new update file was not found on the storage medium.                                                                 |
| 27301        | Update communication                                                                                                   |
|              | The inverter is updating the communication component.                                                                  |
| 27302        | Update main CPU                                                                                                    |
|              | The inverter is updating the inverter component.                                                                       |
| 27312        | Update completed                                                                                                    |
|              | The inverter has successfully completed the update.                                                                    |
| 27329        | Condition test successful                                                                                              |
| 27331        | Update transport started                                                                                               |
|              | The inverter has successfully started the update.                                                                      |
| 27332        | Update transport successful                                                                                            |
|              | The update file has been successfully transferred to the communication compo-                                          |
|              | nent.                                                                                                    |
| 27336        | Battery management system                                                                                              |
| 29001        | Inst. code valid                                                                                                    |
|              | The entered Grid Guard code is valid. Protected parameters have now been                                               |
|              | unlocked and you can adjust the parameters. The parameters will be automatically locked again after ten feed-in hours. |
| 29004        | Grid parameters unchanged                                                                                              |
| 27004        | Changing the grid parameters is not possible.                                                                          |
| 29006        | Self-test                                                                                                    |
| 29016        | Stand-alone operation                                                                                                  |
| 29252        | SPS mode not available                                                                                                 |
| 29232        | The battery's state of charge is insufficient to supply the loads in secure power                                      |
|              | supply operation.                                                                                                    |
| 29253        | Input power for backup too low                                                                                         |
|              | The battery's state of charge is insufficient to supply the loads in the battery-                                      |
|              | backup grid.                                                                                                    |
| 29254        | Input power for SPS too low                                                                                            |
|              | The battery's state of charge is insufficient to supply the loads in secure power                                      |
|              | supply operation.                                                                                                    |

## 7 Compliance Information

## **FCC Compliance**

This device complies with Part 15 of the FCC Rules and with Industry Canada licence-exempt RSS standard(s).

Operation is subject to the following two conditions:

- 1. this device may not cause harmful interference, and
- this device must accept any interference received, including interference that may cause undesired operation.

Le présent appareil est conforme aux CNR d'Industrie Canada applicables aux appareils radio exempts de licence.

L'exploitation est autorisée aux deux conditions suivantes :

- 1. l'appareil ne doit pas produire de brouillage, et
- l'utilisateur de l'appareil doit accepter tout brouillage radioélectrique subi, même si le brouillage est susceptible d'en compromettre le fonctionnement.

NOTE: This equipment has been tested and found to comply with the limits for a Class B digital device, pursuant to Part 15 of the FCC Rules. These limits are designed to provide reasonable protection against harmful interference in a residential installation. This equipment generates, uses and can radiate radio frequency energy and, if not installed and used in accordance with the instructions, may cause harmful interference to radio communications. However, there is no guarantee that interference will not occur in a particular installation. If this equipment does cause harmful interference to radio or television reception, which can be determined by turning the equipment off and on, the user is encouraged to try to correct the interference by one or more of the following measures:

- Reorient or relocate the receiving antenna.
- Increase the separation between the equipment and receiver.
- Connect the equipment into an outlet on a circuit different from that to which the receiver is connected.
- Consult the dealer or an experienced radio/TV technician for help.

Changes or modifications made to this equipment not expressly approved by SMA Solar Technology AG may void the FCC authorization to operate this equipment.

## 8 Contact

If you have technical problems with our products, please contact the SMA Service Line. The following data is required in order to provide you with the necessary assistance:

- · Battery inverter:
  - Device type
  - Serial number
  - Firmware version
  - Event message
  - Mounting location and mounting height
  - Optional equipment, e.g. communication products
  - Use the name of the system in Sunny Portal (if available)
  - Access data for Sunny Portal (if available)
  - Special country-specific settings (if available)
- Batteries:
  - Type
  - Firmware version
  - Type of automatic transfer switch (if available)

| United States | SMA Solar Technology<br>America LLC                | Toll free for USA and US Territories<br>+1 877-MY-SMATech (+1 877-697-6283)               |
|---------------|----------------------------------------------------|-------------------------------------------------------------------------------------------|
|               | Rocklin, CA                                        | International: +1 916 625-0870                                                            |
| Canada        | SMA Solar Technology<br>Canada Inc.<br>Mississauga | Toll free for Canada / Sans frais pour le Canada :<br>+1 877-MY-SMATech (+1 877-697-6283) |
| México        | SMA Solar Technology<br>de México<br>Mexico City   | Internacional: +1 916 625-0870                                                            |

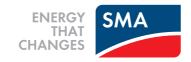